# **WACS 57 Wireless Music Center + Station**

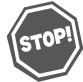

*Thank you for choosing Philips.* **Need help fast?** 

*Read your Quick Use Guide and/or Owner's Manual first for quick tips that make using your Philips product more enjoyable. If you have read your instructions and still need assistance, you may access our online help at www.philips.com/support*

*or call 1-888-PHILIPS (744-5477) while with your product. (and Model / Serial number)*

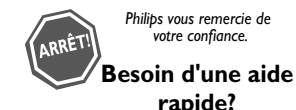

*Les Guide d'utilisation rapide et Manuel de l'utilisateur regorgent d'astuces destinées à simplifier l'utilisation de votre produit Philips. Toutefois, si vous ne parvenez pas à résoudre votre probléme, vous pouvez accéder à notre aide en ligne à l'adresse* 

*www.philips.com/support ou formez le 1-800-661-6162 (Francophone) 1-888-PHILIPS (744-5477) (English speaking) Veillez à avoir votre produit à portée de main. (et model / serial nombre)*

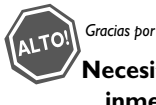

*Gracias por escoger Philips*

#### **Necesita ayuda inmediata?**

*Lea primero la Guía de uso rápido o el Manual del usuario, en donde encontrará consejos que le ayudarán a disfrutar plenamente de su producto Philips. Si después de leerlo aún necesita ayuda, consulte nuestro servicio de asistencia en línea en* 

*www.philips.com/support o llame al teléfono 1-888-PHILIPS (744-5477) y tenga a mano el producto. (y número de model / serial)*

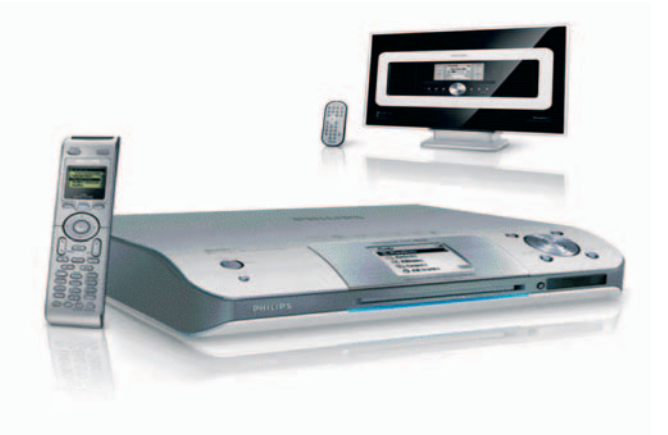

# **PHILIPS**

# Devuelva su tarjeta de registro de producto hoy mismoy obtenga lo mejor de su compra.

Al registrar su modelo con PHILIPS usted cumplirá con los requisitos para obtener todos los valiosos beneficios que se indican a continuación, ¡no se los pierda! Llene y devuelva su tarjeta de registro del producto ahora mismo para garantizar:

# \*Comprobante de Compra

La devolución de la tarieta incluida garantiza que se archive la fecha de compra. de modo que no necesitará más papeleo para obtener el servicio de garantía.

# \*Seguridad del producto **Notificación**

Al registrar su producto, recibirá la notificación (directamente del fabricante) en el raro caso de un retiro de productos o de defectos en la seguridad.

# *\*Beneficios* adicionales de la propiedad del producto

Registrar su producto garantiza que recibirá todos los privilegios a los cuales tiene derecho. incluyendo las ofertas especiales para ahorrar dinero.

# Conozca estos símbolos de seguridad

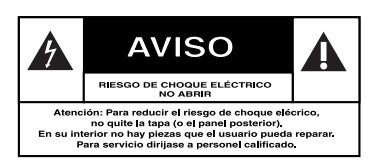

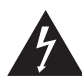

Este "relámpago" indica material no aislado dentro de la unidad que puede causar

una descarga eléctrica. Para la seguridad de todos en su hogar, por favor no retire la cubierta del producto.

El "signo de exclamación" llama la atención hacia funciones sobre las que debería leer con atención en la literatura adjunta para evitar problemas operativos y de mantenimiento.

# Sólo para uso del cliente

Escriba a continuación el Nº de serie, el cual se ubica en la parte posterior del gabinete. Guarde esta información para futura referencia.

N° de modelo.

N° de serie.

**ADVERTENCIA** Para reducir el riesgo de incendios o de descarga eléctrica, este aparato no se debe exponer a la lluvia ni a la humedad, y no se le deben colocar encima objetos llenos de líquido como jarrones.

**PRECAUCIÓN:** Para evitar descargas eléctricas, haga que la paleta ancha del enchufe coincida con la ranura ancha e introdúzcala hasta el fondo.

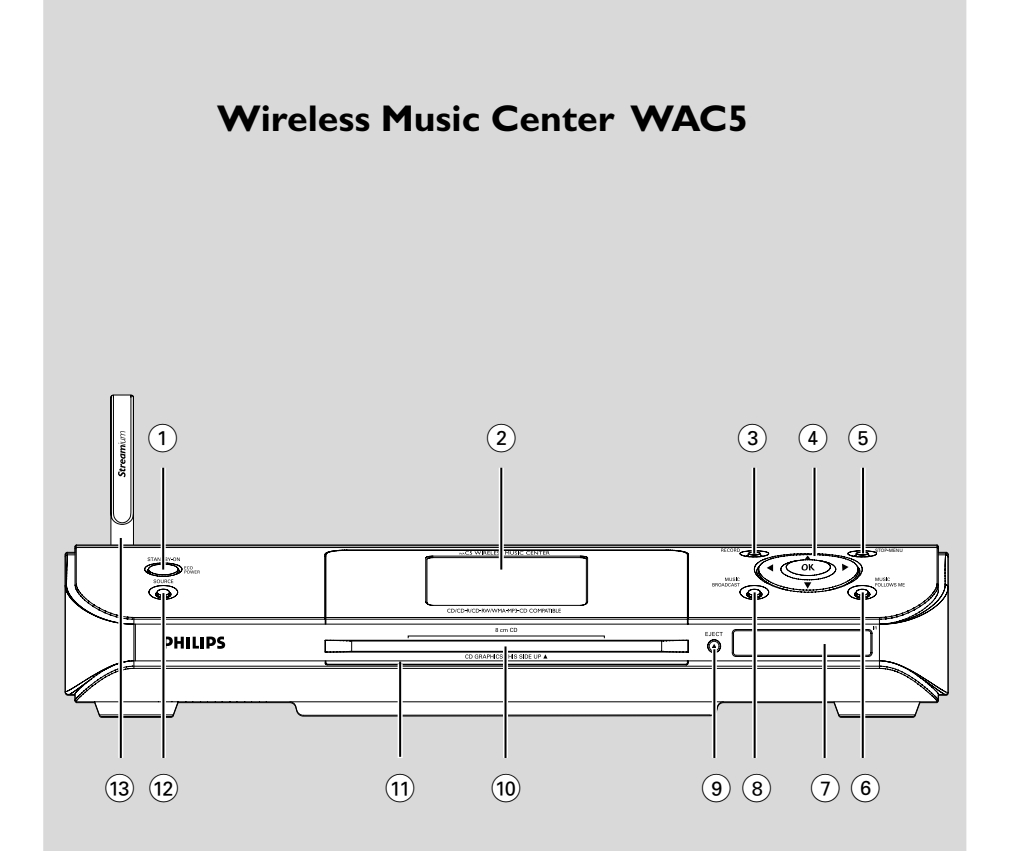

# **Wireless Music Station WAS700**

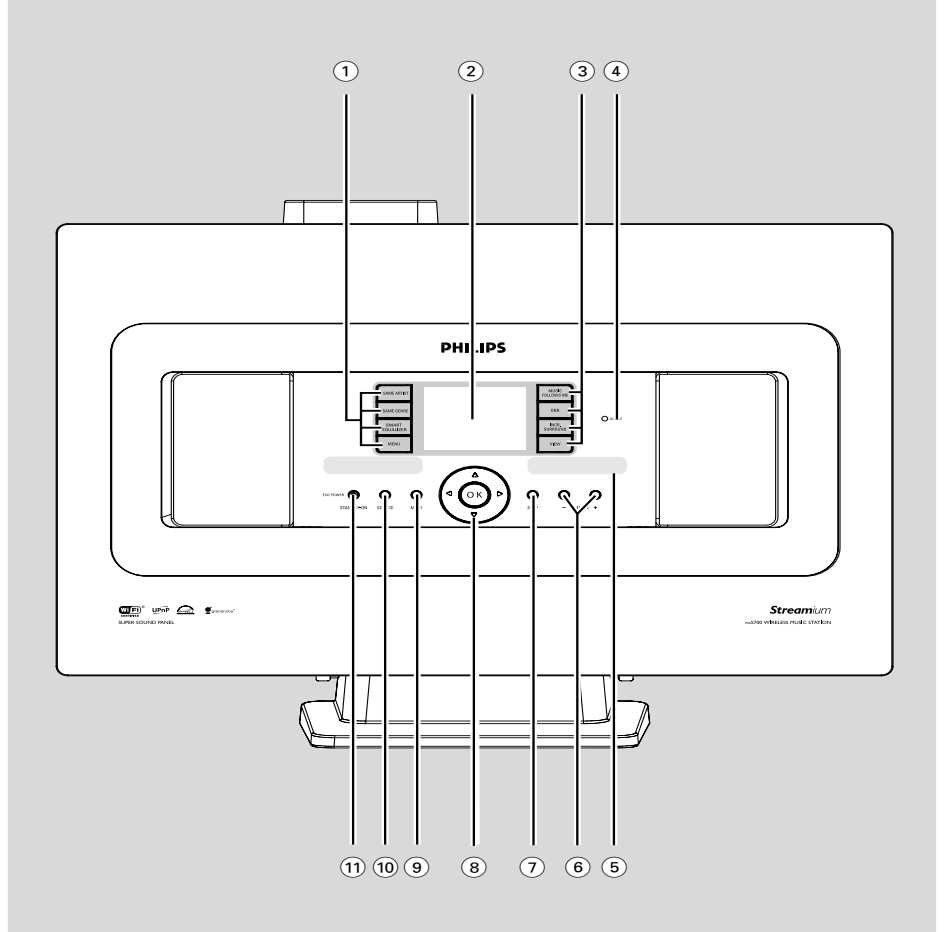

# **PHILIPS**

*Congratulations on your purchase, and welcome to the "family!"*

# **Dear PHILIPS product owner:**

Thank you for your confidence in PHILIPS. You've selected one of the best-built, best-backed products available today. We'll do everything in our power to keep you happy with your purchase for many years to come.

As a member of the PHILIPS "family," you're entitled to protection by one of the most comprehensive warranties and outstanding service networks in the industry. What's more, your purchase guarantees you'll receive all the information and special offers for which you qualify, plus easy access to accessories from our convenient home shopping network.

Most importantly, you can count on our uncompromising commitment to your total satisfaction.

All of this is our way of saying welcome - and thanks for investing in a PHILIPS product.

**P.S. To get the most from your PHILIPS purchase, be sure to complete and return your Product Registration Card at once.**

# **INSTRUCCIONES IMPORTANTES DE SEGURIDAD**

- 1. Lea estas instrucciones.
- 2. Conserve estas instrucciones.
- 3. Lea todos los avisos.
- 4. Siga todas las instrucciones.
- 5. No utilice este aparato cerca del agua.
- 6. Para limpiar el aparato utilice sólo un trapo seco.
- 7. No tape las aperturas de ventilación. Proceda a su instalación de acuerdo con las instrucciones del fabricante.
- 8. No instale el equipo cerca de fuentes  $de$  calor - Como radiadores, calentadores, estufas o cualquier otro aparato (incluyendo los amplificadores) generador de calor.
- 9. No anule la seguridad de la clavija de corriente (ya sea de tipo polarizado o con toma de tierra).

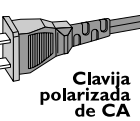

Las clavijas polarizadas tienen dos patillas, una más ancha que la otra. Las que disponen de toma de tierra tienen dos patillas y una tercera que es la de conexión a tierra Tanto la patilla más ancha como la toma de tierra han sido incorporadas a la clavija para su seguridad personal. Si la clavija suministrada con el equipo no es compatible con su toma de corriente, consulte a un electricista para sustituir la toma de corriente obsoleta.

 $\sigma$ 

- 10. Proteja debidamente el cable **impidiendo** que pueda pisarse o incluso perforarse, especialmente en la parte más próxima a la clavija y en el punto de salida del equipo.
- 11. Utilice exclusivamente aquellos dispositivos/ accesorios recomendados por el fabricante

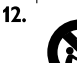

Coloque el equipo exclusivamente sobre aquellos carros, bases, trípodes, soportes o mesas especificados por el comerciante o vendidos con el equipo. Cuando utilice un carro, tenga cuidado al desplazar el conjunto carro/ equipo para evitar posibles daños por vuelco

13. Desenchufe el aparato durante tormentas eléctricas o cuando no vaya a ser utilizado durante largo tiempo.

14. Confíe el mantenimiento y las

reparaciones a personal técnico especializado. El equipo deberá repararse siempre que haya resultado dañado de alguna manera, como por ejemplo por daños en el cable o en la clavija, por derrame de líquido sobre el equipo, por objetos que hubieran podido introducirse en su interior por exposición del equipo a la lluvia o a ambientes húmedos, cuando el equipo no funcione con normalidad o cuando hubiera sufrido algún tipo de caída.

- 15. Uso de las pilas ADVERTENCIA: Para prevenir escapes en las pilas, que pueden ocasionar lesiones físicas, daños a su propiedad o dañar la unidad: Instale **todas** las pilas correctamente,  $+ \vee$ como está marcado en la unidad. No mezcle las pilas (**vieias** con **nuevas** o de carbono y alcalinas, etc.). Extraiga las pilas cuando no vaya a usar la unidad durante largo tiempo.
- 16. No debe exponer el aparato a gotas ni salpicaduras.
- 17. No coloque ningún objeto peligroso sobre el aparato (por ejemplo recipientes con líquidos, velas encendidas).
- 18. Este producto puede contener plomo y mercurio. La eliminación de estos materiales debe estar regulada por motivos medioambientales. Para averiguar cómo eliminar o reciclar este producto, póngase en contacto con las autoridades locales o con Electronic Industries www.eiae.org EL 6475-S003: 03/12

**Símbolo del equipo Clase II** Este símbolo indica que la unidad tiene un sistema doble de aislamiento.

*The set complies with the FCC-Rules, Part 15 and with RSS-210 of Industry Canada.*

*Operation is subject to the following two conditions: 1. this device may not cause harmful interference, and 2. this device must accept any interference received, including interference that may cause undesired operation.*

This equipment has been tested and found to comply with the limits for a Class B digital device, pursuant to Part 15 of the FCC Rules.

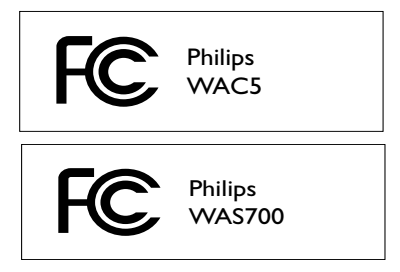

These limits are designed to provide reasonable protection against harmful interference in a residential installation. This equipment generates, uses, and can radiate radio frequency energy and, if not installed and used in accordance with the instructions, may cause harmful interference to radio communications. However, there is no guarantee that interference will not occur in a particular installation. If this equipment does cause harmful interference to radio or television reception, which can be determined by turning the equipment off and on, the user is encouraged to try to correct the interference by one or more of the following measures:

- Reorient or relocate the receiving antenna.
- Increase the separation between the equipment and the receiver.
- Connect the equipment into an outlet on a circuit different from that to which the receiver is connected.
- Consult the dealer or an experienced radio/ TV technician for help.

# *IMPORTANT NOTE:*

#### *FCC Radiation Exposure Statement:*

This equipment complies with FCC radiation exposure limits set forth for an uncontrolled environment. This equipment should be installed and operated with minimum distance 20cm between the radiator and your body. This transmitter must not be co-located or operating in conjunction with any other antenna or transmitter.

# **Canada English:**

This digital apparatus does not exceed the Class B limits for radio noise emissions from digital apparatus as set out in the Radio Interference Regulations of the Canadian Department of Communications.

# **Français:**

Cet appareil numérique n'emet pas de bruits radioélectriques dépassant les limites applicables aux appareils numériques de Class B prescrites dans le Règlement sur le Brouillage Radioélectrique édicté par le Ministère des Communications du Canada.

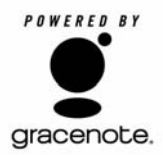

#### **End-User License Agreement USE OF THIS PRODUCT IMPLIES ACCEPTANCE OF THE TERMS BELOW.**

This product contains technology and data from Gracenote of Emeryville, California ("Gracenote"). The technology from Gracenote (the "Gracenote Embedded Software") enables this product to do disc identification and obtain music-related information, including name, artist, track, and title information ("Gracenote Data"), which is included on the Gracenote Database (the "Gracenote Database").

You agree that you will use Gracenote Data, the Gracenote Database, and Embedded Software for your own personal non-commercial use only. You agree that you will access Gracenote Data only by means of the standard end user functions and features of this product. You agree not to assign, copy, transfer or transmit the Embedded Software or any Gracenote Data to any third party. YOU AGREE NOT TO USE OR EXPLOIT GRACENOTE DATA, THE GRACENOTE DATABASE, OR GRACENOTE COMPONENT, EXCEPT AS EXPRESSLY PERMITTED HEREIN.

You agree that your non-exclusive license to use the Gracenote Data, the Gracenote Database, and Embedded Software will terminate if you violate these restrictions. If your license terminates, you agree to cease any and all use of the Gracenote Data, the Gracenote Database, and Gracenote Embedded Software. Gracenote reserves all rights in the Gracenote Data, Gracenote Database, and Gracenote Embedded Software, including all ownership rights. You agree that Gracenote may enforce its rights under this Agreement against you directly in its own name.

The Embedded Software and each item of Gracenote Data are licensed to you "AS IS." Gracenote makes no representations or warranties, express or implied, regarding the accuracy of any Gracenote Data. Gracenote reserves the right to delete data or to change data categories in any Data updates and for any cause that Gracenote deems sufficient. No warranty is made that the Embedded Software is error-free or that functioning of the Embedded Software will be uninterrupted. Gracenote is not obligated to provide you with any new enhanced or additional data types or categories that Gracenote may choose to provide in the future.

GRACENOTE DISCLAIMS ALL WARRANTIES EXPRESS OR IMPLIED, INCLUDING, BUT NOT LIMITED TO, IMPLIED WARRANTIES OF MERCHANTABILITY, FITNESS FOR A PARTICULAR PURPOSE, TITLE, AND NON-INFRINGEMENT. GRACENOTE DOES NOT WARRANT THE RESULTS THAT WILL BE OBTAINED BY YOUR USE OF THE GRACENOTE COMPONENT OR ANY GRACENOTE SERVER. IN NO CASE WILL GRACENOTE BE LIABLE FOR ANY CONSEQUENTIAL OR INCIDENTAL DAMAGES OR FOR ANY LOST PROFITS OR LOST REVENUES.

# **Index**

**English**

**Français**

**Español**

#### **LGPL Library written offer**

This product contains Linux 2.4.27-vrsl, that is made available under the GNU LGPL license version 2.1 (hereafter called "the Library").

Philips Electronics Hong Kong Ltd. hereby offers to deliver or make available, upon request, for a charge no more than the cost of physically performing source distribution, a complete machine-readable copy of the corresponding source code of the Library on a medium customarily used for software interchange.

Please contact: Mr. Bin Li BLC Audio PDCC Development 5/F., Philips Electronics Building 5 Science Park East Avenue Hong Kong Science Park Shatin Hong Kong

This offer is valid for a period of three years after the date of purchase of this product.

#### **GPL Package written offer**

This product contains Linux 2.4.27-vrsl, that is made available under the GNU GPL license version 2 (hereafter called "the Program").

Philips Electronics Hong Kong Ltd. hereby offers to deliver or make available, upon request, for a charge no more than the cost of physically performing source distribution, a complete machine-readable copy of the corresponding source code of the Program on a medium customarily used for software interchange.

Please contact: Mr. Bin Li BLC Audio PDCC Development 5/F., Philips Electronics Building 5 Science Park East Avenue Hong Kong Science Park Shatin Hong Kong

This offer is valid for a period of three years after the date of purchase of this product.

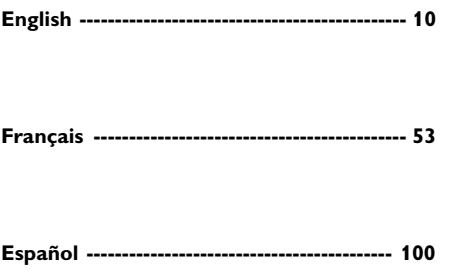

*Este equipo cumple con las reglas FCC, apartado 15 y con RSS-210 de la Industria Canadá. .*

*El funcionamiento está sujeto a las siguientes condiciones: 1. Este dispositivo puede no causar interferencias nocivas, y 2. Este dispositivo puede aceptar cualquier interferencia recibida, incluyendo interferencias que puedan causar un funcionamiento indeseado.*

Este equipo ha sido examinado y creado para cumplir con los límites para un dispositivo digital Clase B, según el apartado 15 de las relgas FCC.

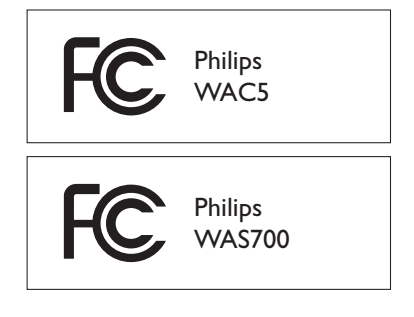

Estos límites están diseñados para proporcionar una protección razonable contra interferencias nocivas en una instalación residencial. Este equipo genera, usa y puede irradiar energía de frecuencia de radio y, si no se instala y usa de acuerdo con las instrucciones, puede causar interferencias nocivas a las comunicaciones por radio. Sin embargo, no hay garantía de que esa interferencia no ocurra en una instalación particular. Si este equipo causa interferencias nocivas a la recepción de radio o televisión, que pueden determinarse al encender o apagar el equipo, se sugiere al usuario que intente corregir la interferencia a través de una o más de las siguientes medidas:

– Reoriente o vuelva a colocar la antena receptora.

– Aumente la separación entre el equipo y el receptor.

– Conecte el equipo a una toma en un circuito diferente al que esté conectado el receptor. – Consulte a su proveedor o a un técnico experimentado de radio/TV para más ayuda.

#### *NOTA IMPORTANTE:*

#### *Declaración de exposición a radiación FCC:*

Este equipo cum ple con los límites de exposición a radiación FCC establecidos para un entorno incontrolado. Este equipo debe ser instalado y puesto en funcionamiento con un mínimo de distancia de 20 cm entre el radiador y su cuerpo. Este equipo no debe ser colocado o puesto en funcionamiento junto con otra antena o trasmisor.

# **Contenido**

# **Información General**

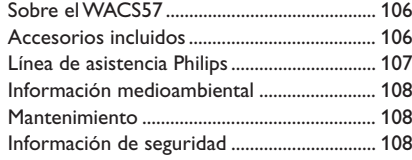

# **Mandos**

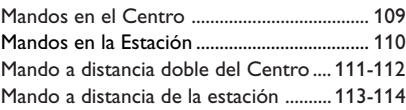

# **Instalación**

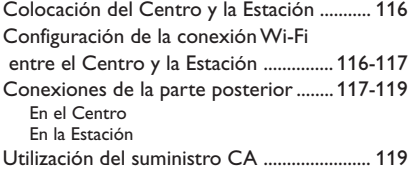

# **Preparativos**

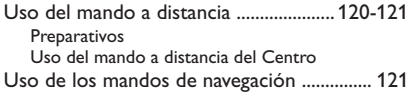

# **Funciones básicas**

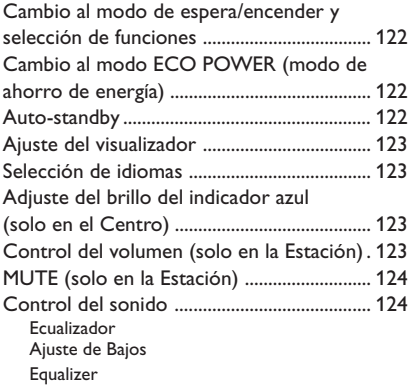

# **HD**

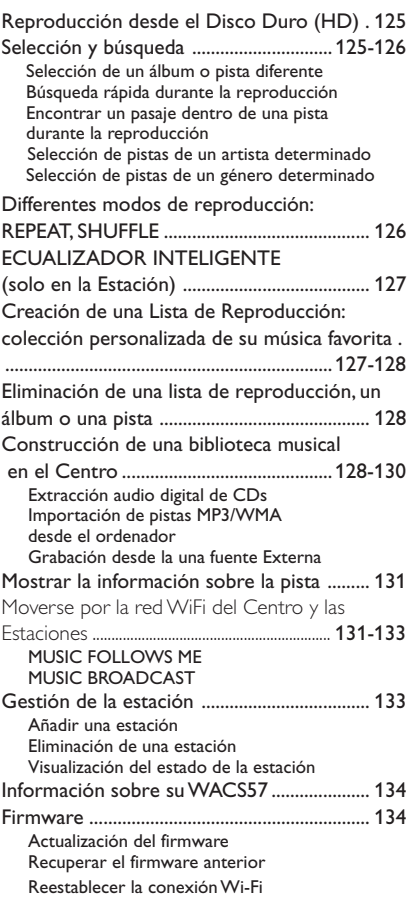

# **CD (solo en el Centro)**

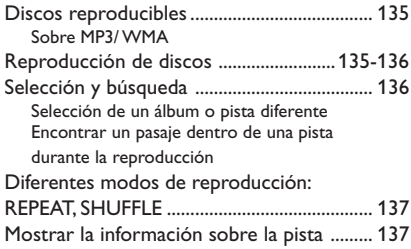

# **Radio FM**

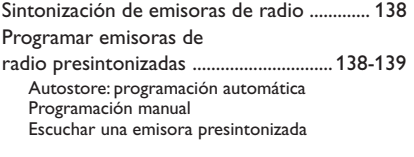

# **AUX**

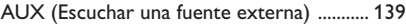

#### **SLEEP**

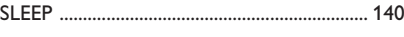

#### **Reiniciar**

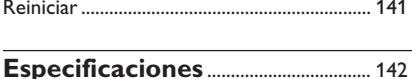

#### **Resolución de Problemas** ...143-145

#### **Apéndice**

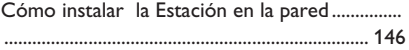

# **Español**

#### *PRECAUCIÓN*

*Alta tensión No abrir. Corre el riesgo de sufrir una descarga eléctrica. La máquina no contiene piezas manipulables por el usuario. La modificación del producto podría provocar una radiación de EMC peligrosa u otras situaciones de peligro.*

*Los cambios o modificaciones no aprobados expresamente por Philips pueden anular FCC autoridad para operar con este equipo.*

*La realización de copias no autorizadas de materiales protegidos contra copias, incluyendo programas de ordenador, archivos, emisiones y grabaciones de sonido, puede ser una violación de derechos de propiedad intelectual y constituir un delito. Este equipo no debe ser utilizado para dicho propósito*

# **Sobre el WACS57**

El **WACS57** se compone de Wireless Music Center (Centro) **WAC5** y Wireless Music Station (Estación) **WAS700**. El Centro **WAC5** le permite conectar hasta un máximo de 5 Estaciones **WAS700**.

En el disco duro de 80 GB\* del **WAC5**, podrá guardar centralizadamente hasta 1,500 audio CDs. Toda la música guardada se puede transmitir streaming inalámbricamente, a traves del Wi-Fi\*\*, desde el Centro a las Estaciones conectadas.

Fácilmente podrá conectar el **WAC5** al equipo audio actual de su hogar, como el receptor audio/vídeo, sistema de cine en casa, equipo mini/micro, o altavoces multimedia (con amplificador incorporado) y amplificadores audio.

La estación WAS700 proporciona sonido y funciones de radio FM que no están disponibles en WAC5.

No necesita estar unido al reproductor de CD ni al PC, etc., y no necesita utilizar ningún cable. Ahora, podrá disfrutar y compartir su música favorita por toda la casa.

\* La capacité de stockage est basée sur 4 minutes par plage, 10 plages par CD en moyenne, encodés en128 kbps MP3 et en tenant compte du fait que le logiciel d'utilisation fait partie de la mémoire du produit.

 L'espace disponible réelle est de 69GB ou moins, à cause de la mémoire tampon de compression MP3, le micrologiciel, la banque de données musicale CD et les plages de démonstration déjà installés.

\*\* Wi-Fi, o IEEE802.11 b/g, es el estándar internacionalmente reconocido en la industria para las redes de banda ancha inalámbricas. Transfiere información digital a una distancia y anchura de banda superiores.

#### **Accesorios incluidos**

- Mando a distancia del centro con 4 pilas AAA
- Mando a distancia de la estación con 1 pila CR2025
- 1 x Cables audio (para el Centro)
- $-1 \times$  cables de antena para FM (para la Estación)
- 1 cable Ethernet
- CD de Instalación para el PC
- 1 x kit de montaje en pared (para la Estación)

**Información General**

# **Línea de asistencia Philips**

Los productos Philips se han diseñado y fabricado siguiendo normas de máxima calidad. Si su producto Philips **WAC57** no funciona correctamente, le recomendamos que consulte el Manual de Instrucciones para verificar que el producto está correctamente conectado y configurado.

La página web de asistencia para **WAC57**: www.philips.com/support le ofrece toda la información que necesita para disfrutar del funcionamiento óptimo de su producto, y le informa sobre los nuevos productos incorporados a esta gama, para que Vd. disfrute al máximo de su experiencia de entretenimiento en casa.

Visite: **www.philips.com/support** e introduzca el nombre de su producto (**WAC57**) para visualizar:

- **FAQ** (Las Preguntas Más Frecuentes)
- Los últimos manuales de instrucciones y manuales de software para el PC
- Archivos para la actualización del firmware del **WAC57**
- Las últimas descargas de software para el PC
- Resolución interactiva de problemas

Debido a que es posibe actualizar su producto, le recomendamos que registre su producto en **www.philips.com/register** para que podamos informarle inmediatamente cuando existan nuevas actualizaciones gratuitas.

¡Disfrute de su **WAC57**!

**El número de modelo está en la parte posterior del aparato.**

#### **Información medioambiental**

El embalaje esta compuesto de tres materiales fácilmente separables: cartón (la caja), poliestireno expandible (amortiguación) y polietileno (bolsas, plancha protectora de espuma).

El aparato está fabricado con materiales que se pueden reciclar si son desmontados por una empresa especializada. Observe las normas locales concernientes a la eliminación de estos materiales, pilas usadas y equipos desechables.

#### **Mantenimiento**

#### **Limpieza de la carcasa**

● Utilice un paño suave ligeramente humedecido con una solución de detergente. No utilice soluciones que contengan alcohol, amoníaco o abrasivos.

#### **Limpieza de los discos**

● Cuando se ensucie un disco, pásele un paño en sentido radial, desde el centro hacia fuera.

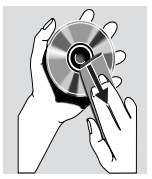

● No utilice disolventes como la bencina, diluyentes, productos de limpieza disponibles en el

> mercado no pulverizadores antiestáticos para discos analógicos.

#### **Protección del disco duro**

● Proteja el Centro WAC5 de cualquier vibración violenta, que podría dañar el disco duro.

#### **Información de seguridad**

- Coloque el aparato sobre una superficie firme y lisa para que no se tambalee.
- No exponga el aparato, las pilas, los discos a la humedad, lluvia, arena o al calor excesivo emitido por las calefactores o la luz del sol directa.
- Coloque el sistema en un lugar con ventilación adecuada para evitar la acumulación interna de calor del sistema. Permita que haya un espacio libre de 10 cm detrás y encima de la unidad y de 5 cm a ambos lados, como mínimo.
- No se debe obstaculizar la ventilación cubriendo los orificios de ventilación con artículos. como periódicos, manteles, cortinas, etc..
- Los aparatos no deben exponerse a las gotas o salpicaduras.
- No debe colocar ningún objeto con líquido, como por ejemplo un jarrón, sobre el aparato.
- No debe colocar ninguna fuente de llamas, como una vela encendida, sobre el aparato.
- Los mecanismos del aparato contienen soportes de autolubr icación y no se deberá engrasarlos o lubricarlos.

#### **Mandos en el Centro** *(Paneles superior y frontal)*

#### 1 **STANDBY-ON/ ECO POWER**

- pulse brevemente para encender el Centro o activar el modo de espera;
- mantenga pulsado para activar el modo ECO POWER (modo de ahorro de energía) o encender el Centro
- *Indicador verde:* la luz verde se enciende cuando el aparato está encendido; parpadea durante el ripping del CD /la conversión MP3 (cuando el aparato está encendido)
- *Indicador rojo:* la luz roja se ilumina cuando el aparato está en el modo de Espera o en el modo ECO POWER

#### 2 **VISUALIZADOR**

– muestra el estado del Centro

#### 3 **RECORD**

– *CD/AUX:* inicia la grabación al disco duro

#### $(4)$  1 / 2 /  $\sqrt{ }$

– mandos de navegación (izquierda, derecha, arriba, abajo) para desplazarse por la lista de opciones

# $\blacktriangleleft$

– *HD/CD:* regresa a las listas de opciones anteriores

# $\blacktriangle$  /  $\blacktriangledown$

– *HD/CD:* salta/busca pistas/pasajes hacia detrás/ delante (en la pantalla de reproducción); desplaza rápidamente la lista de opciones

#### 2 **/ OK**

- confirma la opción seleccionada **OK**
- *HD/CD:* inicia o realiza una pausa en la reproducción
- *CD:* selecciona o anula la selección de pistas para grabarlas en el disco duro

#### 5 **STOP • MENU**

- detiene la reproducción o la grabación
- muestra u oculta el menú de configuración
- 6 **MUSIC FOLLOWS ME (LA MÚSICA ME SIGUE)**
- *HD:* traslada la reproducción de música entre el Centro y una Estación

#### 7 **IR**

sensor para los rayos infrarrojos del mando a distancia

 *Consejos útiles: Apunte siempre el mando a distancia hacia este sensor.*

#### 8 **MUSIC BROADCAST (RETRANSMISIÓN DE MÚSICA)**

- *HD:* transmite música desde el Centro a la Estación
- 9 **EJECT**
- extrae el disco por la ranura de carga
- 0 **ranura de carga del CD**
- ! **Indicador azul**
- se ilumina cuando el aparato está encendido.

#### @ **SOURCE (FUENTE)**

- selecciona la fuente de sonido **HD**, **CD** o **AUX**
- *En el modo de espera:* enciende el Centro y selecciona la fuente de sonido **HD**, **CD** o **AUX**
- # **Antena Wi-Fi**

#### **Mandos en la Estación***( panel frontal)*

#### 1 **SAME ARTIST (EL MISMO ARTISTA)**

– *HD:* reproduce todas las pistas del Artista actual

#### **SAME GENRE (EL MISMO GÉNERO)**

– *HD:* reproduce todas las pistas del Género actual

#### **SMART EQUALIZER (ECUALIZADOR INTELIGENTE)**

– *HD:* selecciona la configuración de sonido adecuada para el Género actual

#### **MENU (MENÚ)**

– muestra u oculta el menú de configuración

#### 2 **VISUALIZADOR**

- muestra el estado del Estación
- 3 **MUSIC FOLLOWS ME (LA MÚSICA ME SIGUE)**
- *HD:* traslada la reproducción de música entre el Centro y una Estación o entre Estación y Estación

**DBB (D**ynamic **B**ass **B**oost**) (Refuerzo de Graves Dinámico)**

– activa o desactiva la mejora de graves (**DBB1**, **DBB2**, **DBB3**)

#### **INCR. SURROUND**

– selecciona el efecto de sonido envolvente

#### **VIEW**

alterna entre el visualizador de reproducción y la anterior lista de opciones

# 4 **ACTIVE**

– *HD/AUX:* Se enciende en verde cuando el Centro y la Estación están conectados (después de encender la estación

#### $(5)$  IR

– sensor para los rayos infrarrojos del mando a distancia

 *Consejos útiles: Apunte siempre el mando a distancia hacia este sensor.*

#### 6 **VOLUME -***,* **+**

– ajusta el nivel de volumen

#### 7 **STOP**

– detiene la reproducción

#### $(8)$  4 /  $\blacktriangleright$  /  $\blacktriangle$  /  $\blacktriangledown$

– mandos de navegación (izquierda, derecha, arriba, abajo) para desplazarse por la lista de opciones

#### $\blacktriangleleft$

- *HD:* regresa a las listas de opciones anteriores
- *Radio:* muestra la lista de presintonías

#### $\blacktriangle$  /  $\blacktriangledown$

- *HD:* salta/busca pistas/pasajes hacia detrás/ delante (en la pantalla de reproducción); desplaza rápidamente la lista de opciones
- *Radio:* sintoniza emisoras de radio

#### 2 **/ OK**

– confirma la opción seleccionada

#### **OK**

- *HD:* inicia o realiza una pausa en la reproducción
- 9 **MUTE**
- desactiva el sonido temporalmente
- 0 **SOURCE** (FUENTE)
- selecciona la fuente de sonido **HD**, **Radio** o **AUX**
- *En el modo de espera:* enciende el Centro y selecciona la fuente de sonido **HD**, **Radio** o **AUX**

#### ! **STANDBY-ON/ ECO POWER**

- pulse brevemente para encender la Estación o para activar el modo de espera;
- mantenga pulsado para activar el modo ECO POWER (modo de ahorro de energía) o encender la Estación
- *Indicador verde:* la luz verde se enciende cuando el aparato está encendido
- *Indicador rojo:* la luz roja se ilumina cuando el aparato está en el modo de Espera o en el modo ECO POWER

# **Mando a distancia doble del Centro**

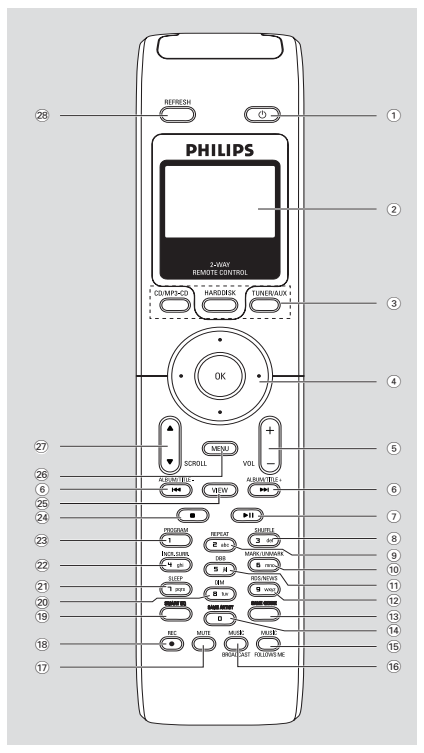

#### *¡IMPORTANTE!*

*– Este mando a distancia también se puede utilizar en la Estación WAS700, que incluyen prestaciones de sonido y sintonización no disponibles en el WAC5. Tales botones de sonido/sintonizador no funcionan con WAC5.*

*– Para utilizar la Estación con el mando a distancia del Centro, consulte en* **Preparativos: Uso del mando a distancia del Centro**

#### $\textcircled{\small{1}}$  d

- pulse brevemente para activar el modo de espera del aparato
- mantenga pulsado para activar el modo ECO POWER (modo de ahorro de energía) o para encender el aparato

#### 2 **Visualizador sincrónico**

- visualización sincrónica del estado del aparato
- 3 **Botones de fuente**

#### **CD/MP3-CD**

- selecciona la fuente **CD**
- *En el modo de espera:* enciende el aparato y selecciona la fuente **CD**

#### **HARDDISK**

- selecciona la fuente **HD** (Disco Duro)
- *En el modo de espera:* enciende el aparato y selecciona la fuente **HD** (Disco Duro)

#### **TUNER/AUX** *En el Centro:*

- selecciona la entrada audio de un aparato adicional conectado
- *En el modo de espera:* enciende el aparato y selecciona la entrada audio de un aparato adicional conectado

#### *En la Estación:*

- selecciona la fuente **Radio** o la entrada audio de un aparato adicional conectado
- *En el modo de espera:* enciende el aparato y selecciona la fuente **Radio** o la entrada audio de un aparato adicional conectado

#### $(4)$  4 /  $\blacktriangleright$  /  $\blacktriangle$  /  $\blacktriangledown$

– mandos de navegación (izquierda, derecha, arriba, abajo) para desplazarse por la lista de opciones

#### $\blacktriangleleft$

- *HD/CD:* regresa a las listas de opciones anteriores
- *Radio:* muestra la lista de presintonías *(solo en la Estación)*

#### $\blacktriangle$  /  $\blacktriangledown$

- *HD/CD:* salta/busca pistas/pasajes hacia detrás/ delante (en la pantalla de reproducción); desplaza rápidamente la lista de opciones
- *Radio:* sintoniza emisoras de radio *(solo en la Estación)*

#### 2 **/ OK**

– confirma la opción seleccionada

# **Mandos**

- 5 **VOL +***,* **-**
- ajusta el nivel de volumen *(solo en la Estación)*

# $\left( 6\right)$  ideal  $\left( \blacktriangleright\blacktriangleright\blacktriangleright\right)$

- *HD/CD:* salta/busca pistas/pasajes hacia detrás/ delante (en la pantalla de reproducción)
- $(7)$  II
- *HD/CD:* inicia o realiza una pausa en la reproducción

#### 8 **SHUFFLE**

– selecciona la reproducción aleatoria

#### 9 **REPEAT**

– selecciona la reproducción continua

#### 0 **MARK/UNMARK**

- *CD:* selecciona o anula la selección de pistas para grabarlas en el disco duro
- ! **DBB(D**ynamic **B**ass **B**oost**) (REFUERZO DE GRAVES DIGITAL)**
- activa o desactiva la mejora de graves (**DBB1, DBB2**, **DBB3**)

#### @ **RDS/NEWS**

no tiene función en este equipo

# # **SAME GENRE (EL MISMO GÉNERO)**

– *HD:* reproduce todas las pistas del Género actual

# \$ **SAME ARTIST (EL MISMO ARTISTA)**

– *HD:* reproduce todas las pistas del Artista actual

#### % **MUSIC FOLLOWS ME (LA MÚSICA ME SIGUE)**

– *HD:* traslada la reproducción de música entre el Centro y una Estación o entre Estación y Estación

#### ^ **MUSIC BROADCAST (RETRANSMISIÓN DE MÚSICA)**

– *HD:* transmite música desde el Centro a la Estación

- **(17) MUTE**
- desactiva el sonido temporalmente *(solo en la Estación)*
- \* **REC**
- *CD/AUX:* inicia la grabación al disco duro

# ( **SMART EQ**

– *HD:* selecciona la configuración de sonido adecuada para el Género actual *(solo en la Estación)*

#### ) **DIM**

- cambia el brillo de la iluminación del visualizador
- mantenga pulsado para activar o desactivar el indicador azul

#### ¡ **SLEEP**

– ajusta/muestra/apaga el temporizador de la función sleep

#### **22 INCR. SURROUND**

– selecciona el efecto de sonido envolvente *(solo en la Estación)*

#### 23 **PROGRAM**

– *Radio:* programa manualmente las emisoras presintonizadas de radio *(solo en la Estación)*

# $\leq$

– detiene la reproducción o la grabación

#### ∞ **VIEW**

alterna entre el visualizador de reproducción y la anterior lista de opciones

#### § **MENU**

– muestra u oculta el menú de configuración

#### ≥ 3 / 4 **SCROLL**

– desplaza la pantalla de visualización hacia arriba o hacia abajo

# • **REFRESH**

– sincroniza el visualizador del mando a distancia con el visualizador de aparato

# **Mando a distancia de la estación**

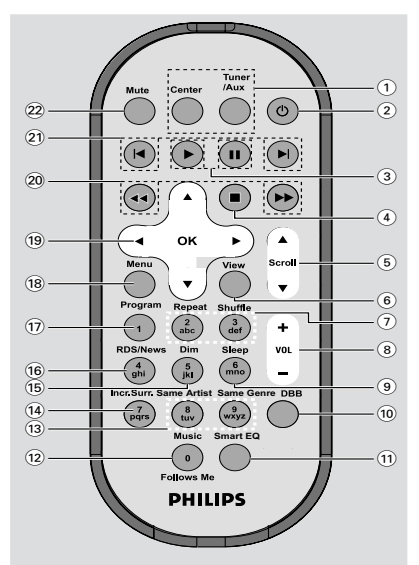

#### 1 **BOTONES DE FUENTE**

#### **CENTRO**

- selecciona la fuente **HD** (Disco Duro) (situado en el Centro)
- *En el modo de espera:* enciende el aparato y selecciona la fuente **HD** (Disco Duro) (situado en el Centro)

#### **TUNER/AUX**

- selecciona la fuente **Radio** o la entrada audio de un aparato adicional conectado
- *En el modo de espera:* enciende el aparato y selecciona la fuente **Radio** o la entrada audio de un aparato adicional conectado
- $(2)$   $\circlearrowleft$
- pulse brevemente para activar el modo de espera del aparato
- mantenga pulsado para activar el modo ECO POWER (modo de ahorro de energía) o para encender el aparato

#### $\circled{3}$

– *HD/CD:* inicia la reproducción

#### Å

– *HD/CD:* realiza una pausa en la reproducción

#### $(4)$

– detiene la reproducción o la grabación

#### $(5)$   $\triangle$  /  $\nabla$  Scroll

– desplaza la pantalla de visualización hacia arriba o hacia abajo

#### 6 **View**

alterna entre el visualizador de reproducción y la anterior lista de opciones

#### 7 **Repeat**

– selecciona la reproducción continua

#### **Shuffle**

- selecciona la reproducción aleatoria
- 8 **VOL +***,* **-**
- ajusta el nivel de volumen

#### 9 **Sleep**

- ajusta/muestra/apaga el temporizador de la función sleep
- 0 **DBB**(**D**ynamic **B**ass **B**oost)
- activa o desactiva la mejora de graves (**DBB1, DBB2**, **DBB3**)
- ! **Smart EQ**
- *HD:* selecciona la configuración de sonido adecuada para el Género actual
- @ **Music Follows Me (LA MÚSICA ME SIGUE)**
- *HD:* traslada la reproducción de música desde el Centro a la Estación, o desde la Estación al Centro

#### **(13) Same Artist (EL MISMO ARTISTA)**

HD: reproduce todas las pistas del Artista actual

#### **Same Genre (EL MISMO GÉNERO)**

– *HD:* reproduce todas las pistas del Género actual

#### \$ **Incr. Surr.**

- selecciona el efecto de sonido envolvente
- % **Dim**
- cambia el brillo de la iluminación del visualizador

#### ^ **RDS/NEWS**

no tiene función en este equipo

# **Mandos**

# **Español**

# & **Program**

– programa manualmente las emisoras presintonizadas de radio

#### **18** Menu

– muestra u oculta el menú de configuración

#### $(19)$  4 /  $\blacktriangleright$  /  $\blacktriangle$  /  $\blacktriangledown$

– mandos de navegación (izquierda, derecha, arriba, abajo) para desplazarse por la lista de opciones

#### 1

- *HD/CD:* regresa a las listas de opciones anteriores
- *Radio:* muestra la lista de presintonías

#### $\blacktriangle$  /  $\blacktriangledown$

- *HD/CD:* salta/busca pistas/pasajes hacia detrás/ delante (en la pantalla de reproducción); desplaza rápidamente la lista de opciones
- *Radio:* sintoniza emisoras de radio

#### 2 **/ OK**

– confirma la opción seleccionada

#### ) à **/** á

– *HD/CD:* busca el pasaje de una pista hacia detrás/delante (en la pantalla de reproducción)

# $(2) \mid A \mid$

– *HD/CD:* salta pistas hacia detrás/delante (en la pantalla de reproducción)

#### ™ **MUTE**

– desactiva el sonido temporalmente

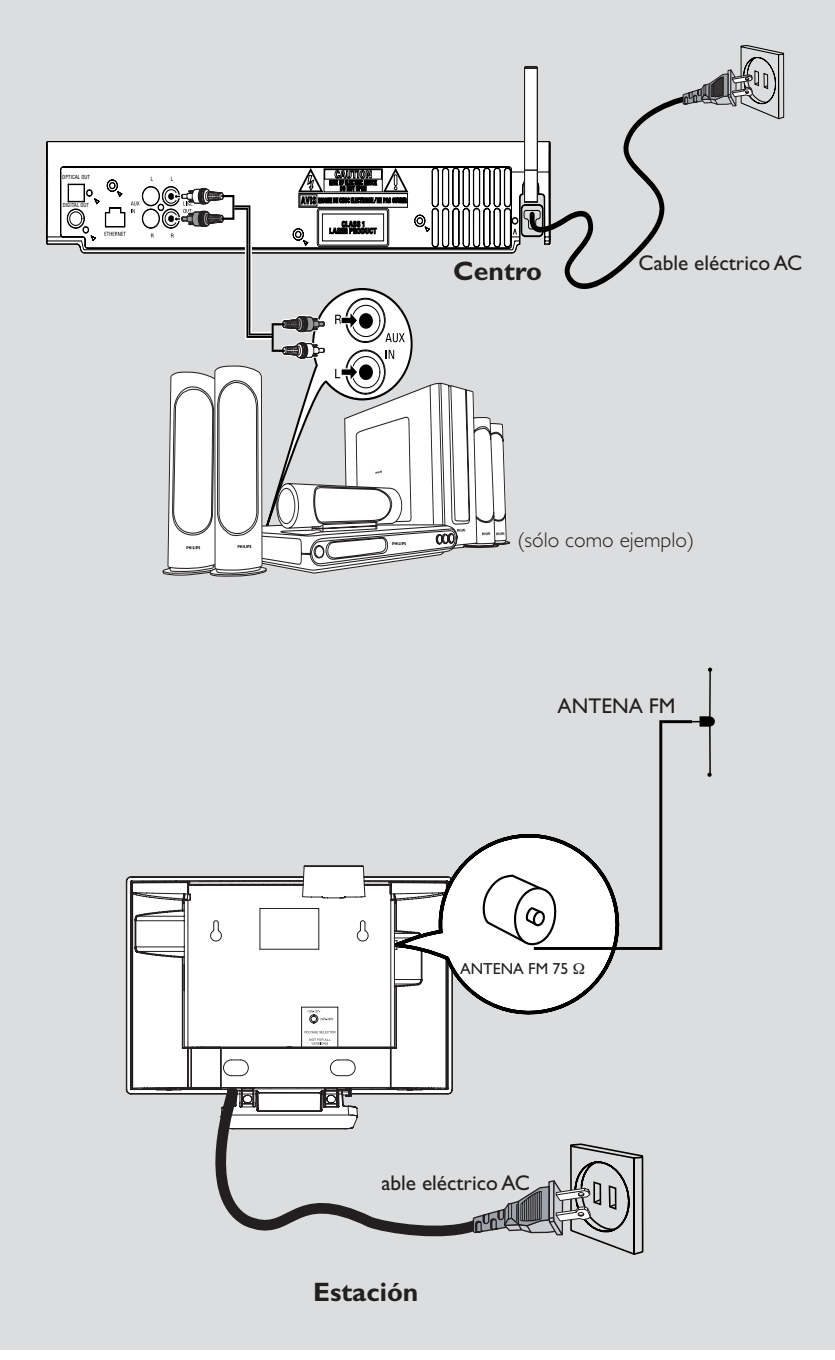

#### **Colocación del Centro y la Estación**

#### **¡IMPORTANTE!**

**– Instale el Centro y la Estación cerca de una toma eléctrica CA y con fácil acceso a la clavija eléctrica CA.**

#### *Para optimizar la conexión inalámbrica entre el Centro y la Estación, siga estos pasos:*

– Mantenga el Centro y la Estación alejados de cualquier fuente de interferencias (teléfonos DECT, dispositivos de bluetooth, teléfonos inalámbricos, otros productos Wi-Fi, etc.) – Evite colocar el Centro o la Estación cerca de un TV de plasma. Podría afectar al visualizador del

mando a distancia doble del Centro. – Mantenga las Estaciónes adecuadamente separados o en ángulos diferentes (por ejemplo, en distintas habitaciones separadas por una pared). A una cierta distancia y ángulo (por ejemplo en la misma habitación), el mando a distancia del Centro es suficientemente potente para activar simultáneamente las Estaciónes, lo que puede provocar problemas en el visualizador del mando a distancia doble.

Con el soporte desmontable y el kit de montaje en pared incluido, podrá colocar la estación WAS700 de dos maneras distintas: **sobre una mesa con el soporte o en la pared sin el soporte.**

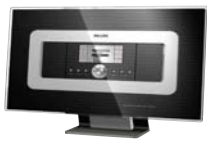

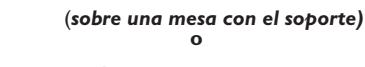

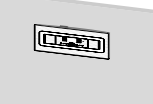

*(sobre una pared sin el soporte)*

Ver Apéndice:**Cómo instalar la Estación en la pared para conocer** más detalles sobre cómo realizar la instalación en la pared

# **Configuración de la conexión Wi-Fi entre el Centro y la Estación**

La conexión Wi-Fi se inicia de modo automático al encender el Centro WAC5 y la Estación WAS700

- $\bullet$  La primera vez que configure la conexión Wi-Fi, coloque el Centro y la Estación uno junto al otro sobre una superficie nivelada y firme
- 2 Primero, conecte el Centro al suministro eléctrico, y después, conecte la Estación al suministro eléctrico

#### **Centro/Estación:**

→ Se ilumina la pantalla. Se inicia la instalación/ conexión automática

→ Cuando la instalación/conexión haya concluído, entrará en el modo **HD** (Disco duro)

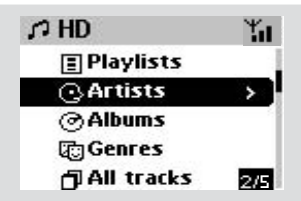

- **3** Coloque el Centro y la Estación en el lugar deseado: conecte e inicie el streaming
- Simplemente desenchufe el Centro o la Estación y conéctelos al suministro eléctrico en otras habitaciones.

→ La música del disco duro se podrá trasladar entre el Centro y la Estación.

#### *Consejos útiles:*

*– Compruebe que ha conectado el Centro al suministro eléctrico antes de conectar la Estación.*

#### **¡IMPORTANTE!**

*– Evite las paredes gruesas. El Centro y la Estación nunca deberían estar separados por 2 o más paredes.*

*– Evite colocar los aparatos cerca de objetos metálicos de gran tamaño.*

*– Para una mejor recepción inalámbrica, gire la antena Wi-Fi o ajuste la posición del Centro y la Estación.*

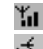

- $\mathbf{H}$  indica recepción máxima
- $\div$  indica recepción mínima

#### *Si se producen interferencias en el vecindario, el equipo se puede detener durante la reproducción o funcionar con lentitud. En tales casos,*

– *Use la tecla WEP\* al conectar su Centro y Estación a un red de PC inalámbrica. Consulte el manual el manual del usuario del encaminador y el manual Conexión a su PC:. Opción 2.* – *Cuando conecte el Centro y la Estación a una red inalámbrica de PC existente cambie el canal operativo del Centro y la Estación. Si desea saber cómo cambiar de canal, consulte en el manual*

#### *Conexión a su PC: Opción 2.*

–*Si es posible, cambie los canales operativos de otros aparatos Wi-Fi de su hogar.*

– *Gire estos aparatos en distintas direcciones para minimizar las interferencias.*

#### **\*** indica Privacidad Equivalente a Redes Alámbricas. Es un protocolo de seguridad para las redes locales inalámbricas

# **Conexiones de la parte posterior**

*Advertencia:*

*No realice ninguna conexión ni cambios en la conexión sin haber desconectado previamente el suministro eléctrico.*

#### **En el Centro**

#### A **Conexión a un equipo audio**

Fácilmente podrá conectar el WAC5 al equipo audio actual de su hogar, como el receptor audio/vídeo, sistema de cine en casa, equipo mini/micro, o altavoces multimedia (con amplificador incorporado) y amplificadores audio.

Usando los cables audio, conecte uno (un juego) de los terminales de salida de sonido del WAC5: **LINE OUT, DIGITAL OUT** o **OPTICAL OUT** a los correspondientes terminales de entrada del dispositivo conectado.

#### *Consejos útiles:*

– *Para obtener un mejor sonido, use DIGITAL OUT o OPTICAL OUT si está disponible en el dispositivo conectado.*

#### *LINE OUT:*

- $\bullet$  Introduzca la clavija roja de los cables rojo/ blanco de audio (suministrados) en la toma roja  **LINE OUT R** y la clavija blanca en la toma blanca **LINE OUT L**
- 2 Conecte el otro extremo de los cables audio a los terminales **AUX IN** (o **AUDIO IN**) del aparato adicional, la clavija roja en la entrada roja **AUX IN R** y la clavija blanca en la entrada blanca **AUX IN L**

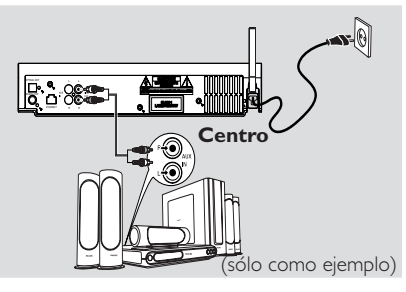

3Seleccione el modo de **AUX** en el equipo audio conectado

#### **DIGITAL OUT:**

- $\bullet$  Introduzca la clavija de los cables audio digitales (no suministrados) en la entrada **DIGITAL OUT**
- 2 Conecte el otro extremo de los cables audio a los terminales **DIGITAL IN** del aparato adicional

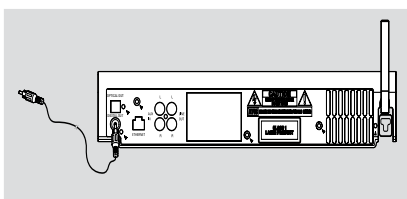

3 Seleccione el modo de Entrada Digital (como **DI**) en el equipo audio conectado

#### *Consejos útiles:*

*– Se producirá ruido si la salida/entrada digital no se ajusta correctamente a los amplificadores del sistema de audio. Si se da el caso, utilice la conexión LINE OUT /AUX IN. Consulte los pasos para LINE OUT.*

*– Consulte el manual de instrucciones de otros aparatos para realizar las conexiones.*

#### **OPTICAL OUT:**

- $\bullet$  Introduzca la clavija de los cables audio ópticos (no suministrados) en la entrada **OPTICAL OUT**
- 2 Conecte el otro extremo de los cables audio a los terminales **OPTICAL IN** del aparato adicional

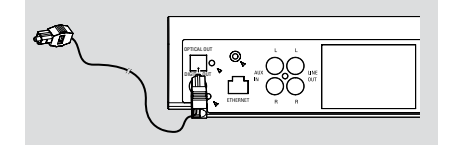

**3** Seleccione el modo de entrada óptico en el equipo audio conectado

#### *Consejos útiles:*

*– Consulte el manual de instrucciones de otros aparatos para realizar las conexiones.*

#### B **Conexión a su PC**

● Conecte el cable Ethernet suministrado al **ETHERNET** del Centro y al puerto Ethernet del ordenador. Para más información, consulte el manual Conexión a su PC.

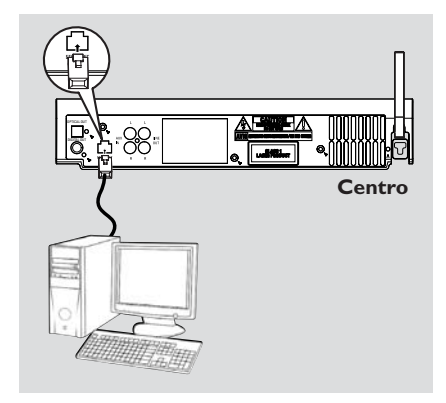

#### C **Conexión de un aparato adicional**

Es posible utilizar un aparato adicional, por ejemplo un TV, VCR, reproductor de Disco Láser, o reproductor de DVD, junto con el WAC5 Centro. En el centro WAC5, puede reproducir o grabar desde cualquier fuente externa.

- $\bullet$  Introduzca la clavija roja de los cables rojo/blanco de audio (no suministrados) en la toma roja **AUX IN R** y la clavija blanca en la toma blanca **AUX IN L**.
- 2 Conecte el otro extremo de los cables de audio a las terminales **AUDIO OUT** del aparato adicional.

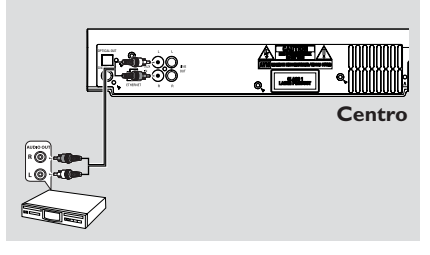

3Seleccione el modo **AUX** en el Centro

#### *Consejos útiles:*

*– Para obtener más información sobre la grabación o reproducción desde fuentes externas, consulte la sección de HD: Grabación desde una fuente Externa o AUX.*

*– Para obtener una mejor salida de sonido, utilice el terminal LINE OUT del dispositivo conectado.*

*– Si el aparato conectado solo tiene un único terminal de salida audio, conéctelo al terminal izquierdo AUX IN. Alternativamente, podrá utilizar un cable cinch de "unipolar a bipolar", pero el sonido emitido seguirá siendo mono.*

*– Consulte el manual de instrucciones de otros aparatos para realizar las conexiones.*

#### **En la Estaci***ón*

A **Conexión de la Antena**

1 Extienda la antena de cable y conéctela en **FM ANTENNA** según se muestra a continuación

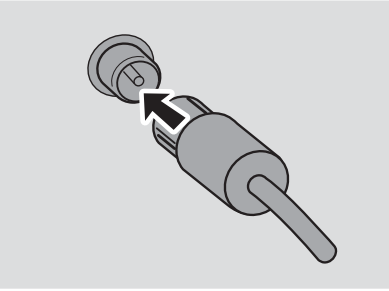

<sup>2</sup> Para mejorar la recepción de FM, conecte la clavija de la antena de cable, según se muestra, a la clavija de la línea de extensión

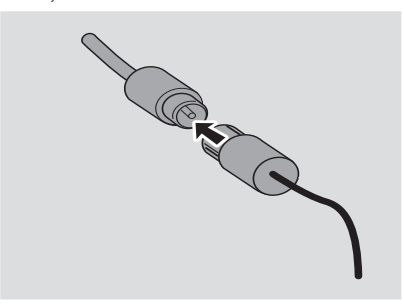

- 3 Extienda la línea de extensión y muévala hacia distintas posiciones hasta conseguir una recepción óptima (a distancia máxima del TV, VCR u otras fuentes de radiación)
- 4 Sujete el extremo de la línea de extensión en el techo

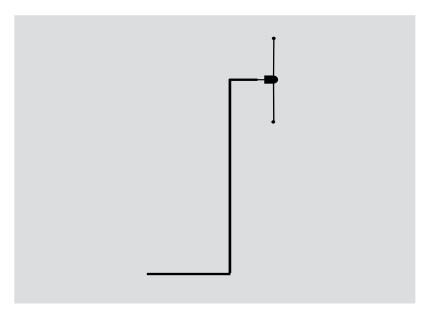

#### B **Conexión de un aparato adicional**

Es posible utilizar un aparato adicional, por ejemplo un TV, VCR, reproductor de Disco Láser, reproductor de DVD o grabador de CD, junto con la Estación.

- $\bullet$  Introduzca la clavija roja de los cables rojo/blanco de audio (no suministrados) en la toma roja **AUX IN R** y la clavija blanca en la toma blanca **AUX IN L**.
- <sup>2</sup> Conecte el otro extremo de los cables de audio a las terminales **AUDIO OUT** del aparato adicional.

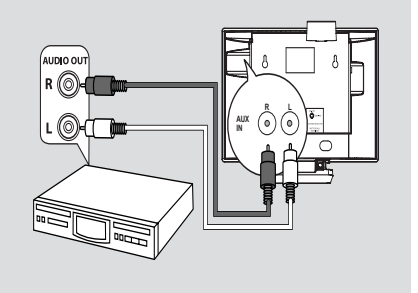

#### **Utilización del suministro CA**

- $\bullet$  Compruebe que se han realizado todas las conexiones antes de conectar el suministro eléctrico.
- 2 Conecte el cable eléctrico CA en la toma de pared. Esto activa el suministro eléctrico.

Cuando el Centro o la Estación estén en el modo de espera, seguirán consumiendo electricidad. *Para desconectar por completo el sistema del suministro eléctrico, desenchufe el cable eléctrico de la toma de pared.*

*La placa de características está situada en la parte posterior del aparato.*

#### **Uso del mando a distancia**

El WACS57 incluye dos mandos a distancia, uno para el Centro y el otro para la Estación. Utilizando uno de los mandos podrá activar tanto el Centro como la Estación.

#### *¡IMPORTANTE!*

*– Apunte siempre el mando a distancia directamente hacia la zona IR del Centro o la Estación que desea activar.*

*– Las teclas de algunas funciones del mando a distancia correspondiente al Centro se utilizan exclusivamente para el Centro (por ejemplo, CD/MP3-CD, MARK/ UNMARK, MUSIC BROADCAST etc.)*

#### **Preparativos**

#### **Mando a distancia del centro:**

 $\bullet$  Abra el compartimento de las pilas

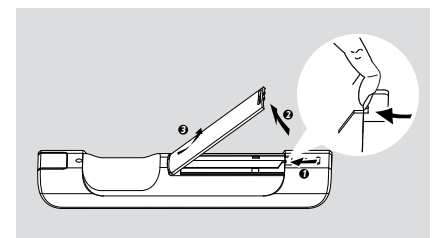

2 Introduzca 4 pilas R03 o AAA en el mando a distancia siguiendo correctamente los símbolos "+" y "-" de polaridad situados en el interior del compartimento de las pilas.

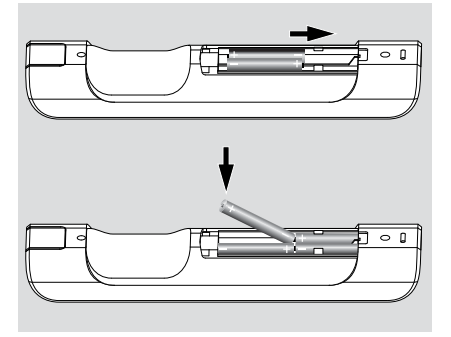

3 Vuelva a colocar la tapa del compartimento.

#### **Mando a distancia de la estación:**

● Retire la pestaña protectora de plástico antes de utilizar el mando a distancia de la Estación.

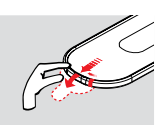

#### **Sustitución de la pila**

- $\bullet$  Mantenga pulsado < según se indica.
- 2 Simultáneamente, extraiga la bandeja de la pila hacia  $\blacktriangledown$ .
- 3 Extraiga la pila usada e introduzca una nueva pila CR2025 en su posición.
- 4 Vuelva a colocar la bandeja de la pila.

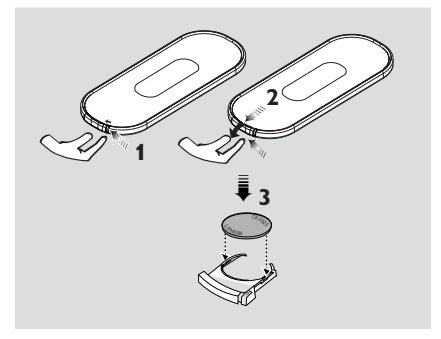

#### **¡PRECAUCIÓN!**

**– Retire las filas si están gastadas o si no se utilizarán durante un periodo largo.**

- **– No utilice pilas viejas y nuevas o diferentes tipos de pilas en combinación.**
- **– Las pilas contienen sustancias químicas, por lo tanto deben desecharse de la forma correcta.**

#### **Uso del mando a distancia del Centro**

*Uso de las pilas:* Al ser un mando a distancia con visualizador síncrono, el mando a distancia del Centro tendrá un consumo superior a otros a mandos normales. Cuando las pilas se estén agotando o totalmente agotadas, el icono aparecerá en el visualizador del mando a distancia. Cambie las pilas utilizando pilas alcalinas nuevas.

Según la configuración de fábrica, el mando a distancia del Centro funcionará sólo con el Centro. **Para utilizar la Estación con el mando a distancia del Centro,**

1 Mantenga pulsado **REFRESH** hasta que aparezca la pantalla de selección en el mando a distancia del Centro

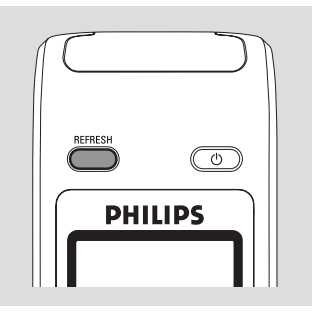

**2** Pulse los mandos de navegación  $\blacktriangle$  o  $\nabla$   $y$ para seleccionar **Station** (Estación)

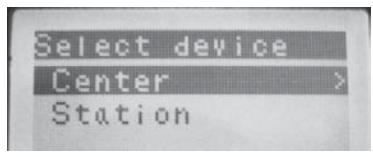

#### *En el mando a distancia del Centro:*

→ El visualizador muestra el estado actual de la Estación después de conectar la Estación **→** Ahora puede utilizar el mando a distancia del Centro para activar la Estación

#### *Consejos útiles:*

*– Para activar el Centro utilizando el mando a distancia de nuevo, repita los pasos anteriores 1-2 para seleccionar Center (Centro).*

*– Al cambiar las pilas del mando a distancia del Centro, este mando regresará a la configuración de fábrica (solo funcionará con el Centro).*

#### **Uso del visualizador del mando a distancia correspondiente al Centro**

Puede sincronizar la visualización local del centro o la estación con la del control remoto bidireccional del centro. Con el visualizador sincronizado, es más rápido y fácil utilizar el mando a distancia.

#### *Nota:*

**Español**

*– Evite colocar el Centro o la Estación cerca de un TV de plasma. Puede interferir con el control remoto del centro y provocar una visualización incorrecta en el control remoto. En este caso, apague el TV de plasma o use el mando a distancia de la Estación*

*– Si ha encendido el Centro o la Estación utilizando el botón STANDBY-ON/ ECO POWER del aparato, pulse REFRESH en el mando a distancia del Centro para sincronizar el visualizador del mando a distancia.*

*– El visualizador es compatible con 6 idiomas europeos: inglés, francés, español, holandés, italiano y alemán*

# **Uso de los mandos de navegación**

Cuando seleccione opciones en la pantalla del aparato, a menudo tendrá que utilizar los mandos de navegación  $\blacktriangle$  /  $\blacktriangleright$  /  $\blacktriangle$  /  $\blacktriangledown$ .

- $\bullet$  Pulse  $\blacktriangle$  /  $\blacktriangledown$  para seleccionar una opción
- <sup>2</sup> Entre en el submenú pulsando ▶.
- 3 Pulse 1 para regresar a la pantalla de la lista de opciones anteriores
- **4** Pulse **OK** o ▶ para confirmar.

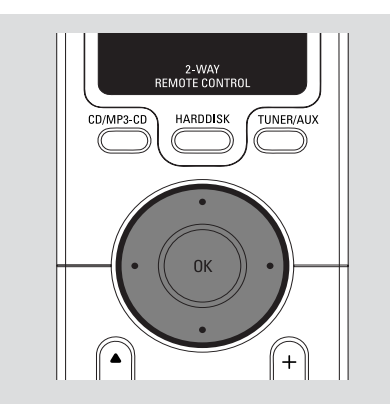

# **Cambio al modo de espera/ encender y selección de funciones**

1 Cuando el aparato está encendido, pulse **STANDBY-ON/ECO POWER** para pasar al modo de espera (o  $\circ$  en el mando a distancia)

- ➜ El visualizador muestra **Adiós**
- $\rightarrow$  El indicador rojo se ilumina
- → La pantalla se apaga

2 Para encender el aparato, pulse **STANDBY-ON**/ **ECO POWER** en el aparato.

- → El aparato selecciona la última fuente elegida.
- **→** El indicador verde se ilumina
- **O**

En el mando a distancia, pulse el botón de fuente (por ejemplo. **HARDDISK**, **CD/MP3-CD**, **TUNER/AUX**, **Center**).

- 3 Para seleccionar una función, pulse **SOURCE** una o más veces en el aparato (o **HARDDISK**, **CD/MP3-CD**, **TUNER/AUX** en el mando a distancia)
- En el mando a distancia de la Estación, pulse Center para seleccionar la fuente **HD** (música guardada en el Centro)

#### *Consejos útiles:*

*– La fuente CD/MP3-CD solo está disponible en el Centro; La fuente TUNER solo está disponible en la Estación.*

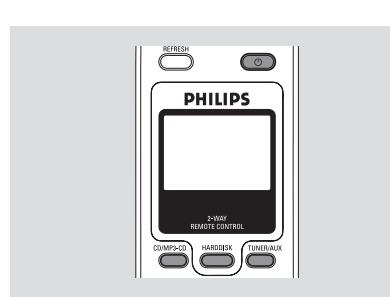

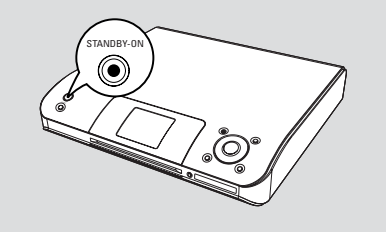

# **Cambio al modo ECO POWER (modo de ahorro de energía)**

En el modo de ECO POWER en el consumo, el visualizador del aparato y la conexión Wi-Fi están desactivados. El disco duro del Centro también deja de funcionar. Cuando cambie al modo Eco del Centro, es imposible trasladar música entre el Centro y la Estación e importar música desde el PC al Centro.

- $\bullet$  Cuando el aparato está encendido, mantenga pulsado **STANDBYON/ ECO POWER** para activar el modo Eco de Ahorro (o  $\circ$  en el mando a distancia).
	- → Se apaga el visualizador.

→ El indicador rojo se ilumina

- <sup>2</sup> Para encenderlo, mantenga pulsado
	- **STANDBY-ON/ ECO POWER** (o  $\Phi$  en el mando a distancia) o mantenga pulsado **SOURCE** en el aparato → El aparato selecciona la última fuente elegida.

#### *Consejos útiles:*

- *En el modo de espera/Eco ahorro, la configuración de la red, el sonido, el visualizador, el idioma y la grabación CD, las presintonías, y el nivel de volumen (máximo: el nivel moderado) permanecerán en la memoria del aparato.*
- *Para proteger el disco duro, cambie siempre el centro a modo de espera/ECO POWER antes de desenchufar el cable de alimentación de la toma.*

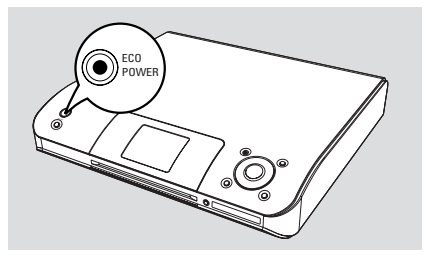

# **Auto-standby**

● Cuando el aparato finaliza la reproducción/ grabación y permanece en la posición stop durante más de 20 minutos, el aparato automáticamente cambiará al modo de espera para ahorrar consumo.

# **Ajuste del visualizador**

Permite ajustar la luz y el contraste del visualizador

- 1 Mantenga pulsado **STOP MENU** para que aparezca mostrada la pantalla del **MENU** (o en el mando a distancia, pulse **MENU** )
- **2** Use los mandos de navegación  $\triangle$  o  $\blacktriangledown$  y  $\blacktriangleright$ para seleccionar **Adjustes**
- <sup>3</sup> Pulse ▲ o ▼ y ▶ para seleccionar **Pantalla**
- $\overline{4}$  Pulse  $\overline{4}$  /  $\blacktriangleright$  /  $\blacktriangle$  /  $\blacktriangledown$  para seleccionar las opciones deseadas:

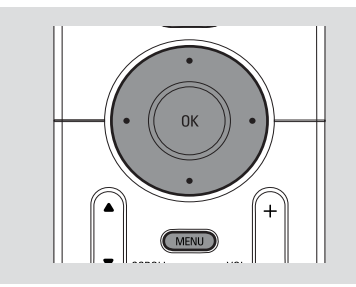

#### **Retroiluminación:**

Pulse  $\triangle$  o  $\nabla$  y  $\triangleright$  para seleccionar Activado(on) o Desactivado (off );

● También podrá encender o apagar la retroiluminación del visualizador pulsando **DIM** en el mando a distancia

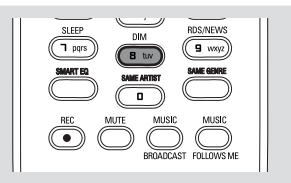

#### **Contraste:**

Pulse  $\blacktriangleleft$  /  $\blacktriangleright$  para reducir o aumentar el contraste

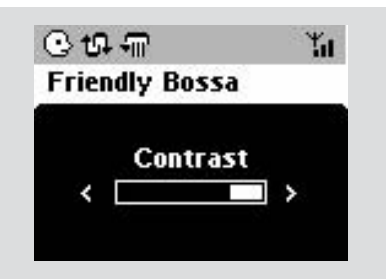

# **Selección de idiomas**

- 1 Mantenga pulsado **STOP MENU** para que aparezca mostrada la pantalla del **MENU** (o en el mando a distancia, pulse **MENU** )
- **2** Use los mandos de navegación  $\blacktriangle$  o  $\blacktriangledown$  y  $\blacktriangleright$ para seleccionar **Adjustes**
- **3** Use los mandos de navegación  $\blacktriangle$  o  $\nabla$  y  $\blacktriangleright$ para seleccionar **Idioma**
- $\bullet$  Pulse  $\blacktriangle$  o  $\nabla$  y  $\blacktriangleright$  para seleccionar: *Inglés, Francés*, *Español*, *Holandés*, *Italiano* y *Alemán*.

# **Adjuste del brillo del indicador azul** *(solo en el Centro)*

El indicador azul se ilumina cuando el aparato está encendido.

● En el mando a distancia del Centro, mantenga pulsado **DIM** para activar o desactivar el brillo

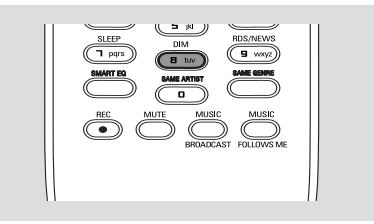

# **Control del volumen** *(solo en la Estación)*

- 1 Compruebe que se inicia la reproducción
- 2 Ajuste el volumen con los botones **VOL +/- →** El visualizador mostrará la barra de volumen, indicando el nivel de volumen

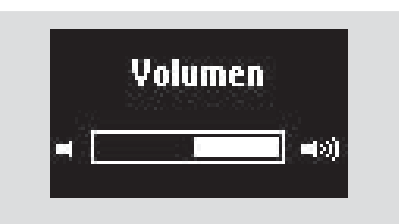

# **MUTE** *(solo en la Estación)*

Durante la reproducción, podrá desactivar el sonido temporalmente sin apagar el aparato.

- 1 Pulse **MUTE** para desactivar el sonido → Aparece mostrado el icono . La reproducción continúa sin sonido
- 2 Para activar el sonido, pulse **MUTE** de nuevo o ajuste el volumen con **VOL +**/-
	- También podrá activar el sonido accionando
	- el **MUSIC BROADCAST** del Centro
	- → El icono vi desaparece

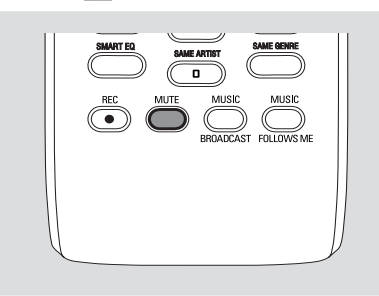

# **Control del sonido** *(solo en la Estación)*

#### **Ecualizador**

El **Ecualizador** permite seleccionar la configuración del sonido predefinida.

- 1 Pulse **MENU** para que aparezca mostrada la pantalla del **MENU**
- $\bullet$  Use los mandos de navegación  $\bullet$  o  $\bullet$  y  $\bullet$ para seleccionar **Ecualizador**
- <sup>3</sup> Pulse ▲ o ▼ y ▶ para seleccionar **Rock**, **Pop** (por defecto), **Jazz**, **Neutro**, **Tecno**, **Clásica** o **Graves/ Agudos**
- **4** Pulse OK o ▶ para confirmar

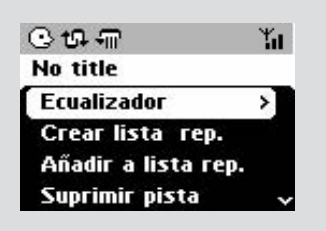

#### **Ajuste de Bajos**

- Pulse **DBB** (**D**ynamic **B**ass **B**oost) (Refuerzo de Graves Digital) una o más veces para seleccionar una opción: **DBB desactivado** (por defecto), **DBB 1**, **DBB 2** o **DBB 3**
- Para seleccionar las opciones **Agudos/Graves**
- 1 Pulse **MENU** para visualizar la pantalla del **MENU**
- $\bullet$  Use los mandos de navegación  $\bullet$  o  $\bullet$  y  $\bullet$ para seleccionar **Adjustes**
- **3** Pulse ▲ o ▼ y ▶ para seleccionar **Agudos/ Graves**
- 4 Pulse  $\blacktriangle$  /  $\blacktriangleright$  /  $\blacktriangle$  /  $\blacktriangledown$  para seleccionar las opciones deseadas: Agudos (+3 a -3), Graves  $(+3 a -3)$

#### *Consejos útiles:*

*– Algunos discos estarán grabados con una alta modulación, lo que produce una distorsión con un volumen alto. Si esto sucede, desactive DBB o disminuya el volumen.*

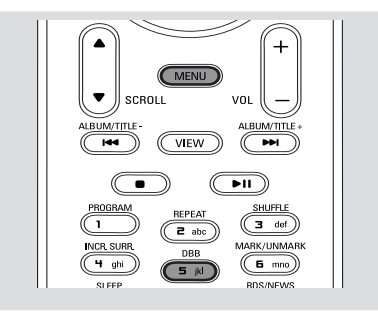

# **Incredible Surround Incredible surround**

- Pulse **Incr. Surr.** una o más veces para activar o desactivar el efecto de sonido envolvente. ➜ El visualizador mostrará **IS ACTIVADO** o
	- **IS DESACTIVADO**

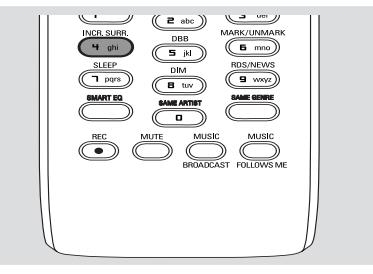

# **Reproducción desde el Disco Duro (HD)**

En el Centro WAC5 existe un disco duro de 80GB, donde se guarda la música centralizamente. A través de Wi-Fi, toda la musica guardada se puede transmitir en streaming y reproducir en la Estación.

**1** Compruebe que el Centro están encendidos o en el modo de espera

*Para la Estación:* compruebe también que el Centro está encendido o en el modo de espera (**Ver Funciones básicas**)

2 Pulse **SOURCE** una o más veces para seleccionar HD (en el mando a distancia del Centro, pulse **HARDDISK**; en el mando a distancia de la Estación, pulse **Center**) **→** El visualizador mostrará **HD** y las categorías de su biblioteca musical: *Playlists, Artists,*

#### *Albums, Genres, All tracks*

→ Las pistas de demostración se guardan en *Playlists* (Listas de reproducción)

#### **Playlists (Listas de reproducción)(**  $\boxed{=}$ **):**

colección personalizada de sus pistas favoritas ordenadas por el nombre de la lista de reproducción en orden alfanumérico

Artists (Artistas) (  $\odot$ ): colección de álbumes ordenados por el nombre del artista en orden alfanumérico

#### Albums (Álbumes) ( (b): los álbumes

ordenados por el nombre del álbum en orden alfanumérico

**Genres (Géneros) (面):** La colección de álbumes de artistas ordenados por el estilo de música

#### **All tracks (Todas las pistas) ( ):** pistas

ordenadas por el nombre de las pistas en orden alfanumérico

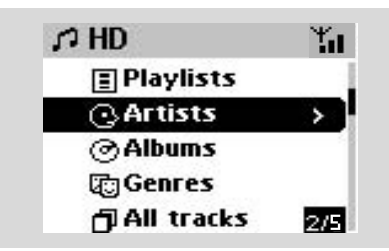

- **3** Pulse los mandos de navegación  $\triangle$  o  $\nabla$  y para seleccionar la opción deseada
- 4 Pulse **OK** para iniciar la reproducción, si es necesario.

Pulse **OK** sobre un artista, género o álbum señalado para iniciar la reproducción desde el principio de ese elemento ( $o \blacktriangleright \blacksquare$  en el mando a distancia del Centro; la tecla de

Reproducción ► en el mando a distancia de la Estación)

→ La pantalla de reproducción mostrará: **en la parte superior**: su opción de disco duro HD (por ejemplo Lista de reproducción, Artista) **en la parte central**: nombre de la pista actual y alguna información sobre la pista

**en la parte inferior:** el tiempo de reproducción transcurrido

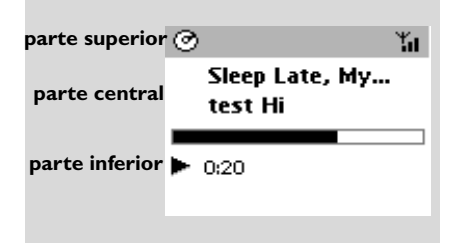

5 Para realizar una pausa en la reproducción, pulse **OK** (o ► II en el mando a distancia del Centro; **II** en el mando a distancia de la Estación). Para reanudar la reproducción, pulse el botón de nuevo (en el mando a distancia de la Estación, pulse la tecla de Reproducción ▶)

6 Para detener la reproducción, pulse **STOP**<sup>Ç</sup>

# **Selección y búsqueda**

 **Selección de un álbum o pista diferente**

 $\bullet$  Si fuera necesario, pulse reiteradamente  $\blacktriangleleft$  para mostrar las listas de opciones anteriores

2 Pulse reiteradamente los mandos de navegación  $\triangle$  o  $\nabla$  y  $\triangleright$  para seleccionar el álbum o la pista deseada.

3 Pulse **VIEW** para regresar a la pantalla de reproducción, si es necesario.

#### **Para seleccionar una pista distinta del ábum actual durante la reproducción**

En la pantalla de reproducción, pulse breve y reiteradamente los mandos de navegación ▲ o ▼ para seleccionar la pista anterior o siguiente ( $\circ$   $\blacktriangleleft$   $\circ$   $\blacktriangleright$  en el mando a distancia del Centro;  $\blacktriangleleft$ ,  $\blacktriangleright$  en el mando a distancia de la

Estación)

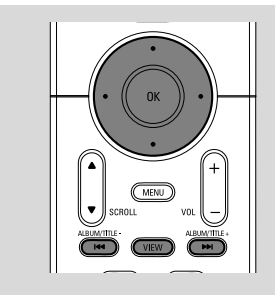

#### **Uso del salto rápido ▲ o** ▼

Use esta función para encontrar una opción (por ejemplo un álbum o una pista) en una larga lista de opciones.

- Mantenga pulsados los mandos de navegación ▲
	- o ▼ en la larga lista de opciones.
	- → Saltará por las opciones más y más rápidamente

➜ Durante el salto a alta velocidad, la letra inicial de las opciones actuales aparece para una fácil identificación

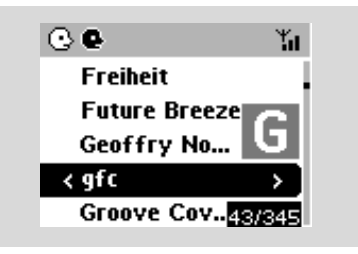

**Búsqueda rápida durante la reproducción**

 $\bullet$  En la pantalla de reproducción, mantenga pulsados los mandos de navegación  $\triangle$  o  $\blacktriangledown$  (o 4 o ¢en el mando a distancia del Centro; à / áen el mando a distancia de la Estación) → El disco duro HD reproduce a alta velocidad.

2 Cuando identifique el pasaje deseado, deje de  $pulsar \triangle o \triangledown (o \triangleleft \triangleleft o \triangleright \triangleright \triangleleft en el mando a$ distancia del Centro; 44 / Den el mando a distancia de la Estación) → Se reanudará la reproducción normal.

#### **Selección de pistas de un artista determinado**

● Durante la reproducción, pulse **SAME ARTIST** (MISMO ARTISTA)

→ La reproducción de las pistas del artista actual continuará después de reproducir la pista actual.

**Selección de pistas de un género determinado**

● Durante la reproducción, pulse **SAME GENRE** (MISMO GÉNERO)

→ La reproducción de las pistas del género actual continuará después de reproducir la pista actual.

# **Differentes modos de reproducción: REPEAT, SHUFFLE**

*–* reproduce la pista actual de modo continuo

 $\sqrt{m}$  – repite todas las pistas (correspondientes al artista, género o álbum actual)

*–* repite todas las pistas (correspondientes al artista, género o álbum actual) en orden aleatorio

*–* las pistas (correspondientes al artista, género o álbum actual) se reproducen en orden aleatorio

1 Durante la reproducción, pulse una o más veces **REPEAT** o/ y **SHUFFLE** para seleccionar distintos modos de reproducción.

2 Para regresar a la reproducción normal, pulse **REPEAT** o **SHUFFLE** reiteradamente hasta que los distintos modos no aparezcan mostrados.

# **ECUALIZADOR INTELIGENTE** *(solo en la Estación)*

Esta función le permite reproducir música del género actual con la correspondiente configuración del sonido.

- Durante la reproducción, pulse **SMART EQUALIZER** → El icono « ta aparecerá mostrado cuando **SMART EQUALIZER** esté activado.
- Para desactivar **SMART EQUALIZER**, ajuste la configuración del sonido (**DBB**, configuración de **Agudos/Graves**, **Incr. Surr.** o **Ecualizador**)

→ El icono ¤to desaparecerá.

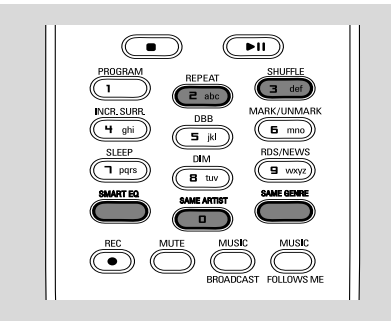

# **Creación de una Lista de Reproducción: colección personalizada de su música favorita**

En el disco duro del Centro, podrá crear hasta 99 listas de reproducción que incluyan sus pistas favoritas en la secuencia deseada.

#### **Cómo crear una lista de reproducción**

- 1 Mantenga pulsado **STOP MENU** para que aparezca mostrada la pantalla del **MENU** (o en el mando a distancia, pulse **MENU** )
- $\bullet$  Use los mandos de navegación  $\bullet$  o  $\bullet$  y  $\bullet$ para seleccionar **Crear Lista de rep.** → Se creará una nueva lista de reproducción (se

asignará un nombre de álbum por defecto, por ejemplo Playlist\_001). El visualizador mostrará:

#### **Creada lista. Para añadir pistas, seleccione "Añadir a lista"**

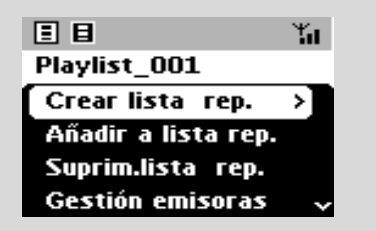

**3** Use los mandos de navegación  $\blacktriangle$  /  $\blacktriangleright$  /  $\blacktriangle$  /  $\blacktriangledown$ para seleccionar/elegir la pista deseada (ver **Selección y búsqueda**)

<sup>4</sup> Para seleccionar Añadir a lista de rep., a. Mantenga pulsado **STOP • MENU** para que aparezca mostrada la pantalla del **MENU** (o en el mando a distancia, pulse **MENU** ) b. En la pantalla de MENU, use los mandos de navegación  $\triangle$  o  $\nabla$  y  $\rho$  para seleccionar → Aparece una lista con distintas listas de reproducción

- $\bullet$  Use los mandos de navegación  $\bullet$  o  $\blacktriangledown \vee \blacktriangleright$ para seleccionar la lista de reproducción deseada ➜ El visualizador muestra: **Pista(s) añadida(s) a la lista de reproducción**
- 6 Repita los pasos **3**, **<sup>4</sup>** , **5** para seleccionar y guardar todas las pistas deseadas de este modo

#### *Consejos útiles:*

*– También podrá crear sus listas de reproducción en el ordenador a través de Philips Digital Media Manager (DMM). Para más información, consulte el archivo de ayuda de DMM. Para saber cómo instalar el software DMM consulte en el manual Conexión a su PC.*

*– Podrá modificar el nombre de las listas de reproducción o editar la información de las pistas mediante DMM.*

#### **Eliminación de una lista de reproducción, un álbum o una pista**

- $\bullet$  Use los mandos de navegación  $\bullet$  o  $\bullet$  y  $\bullet$ para introducir una categoría (Lista de reproducción, Artistas, Álbumes, Géneros, Todas las Pistas)
- Si fuera necesario, pulse  $\triangle$  o  $\blacktriangledown$  y  $\blacktriangleright$  una o más veces para introducir la lista de álbumes/pistas
- **2** Pulse  $\blacktriangle$  o  $\blacktriangledown$  para realzar una lista de reproducción, álbum o pista seleccionada
- 3 Para seleccionar **Suprim. lista rep.**, **Suprimir álbum** o **Suprimir Pista**
	- a. Mantenga pulsado **STOP MENU** para que aparezca mostrada la pantalla del **MENU**
	- b. En la pantalla de MENU, use los mandos de navegación ▲ o ▼ y ▶ para realizar la selección

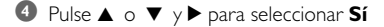

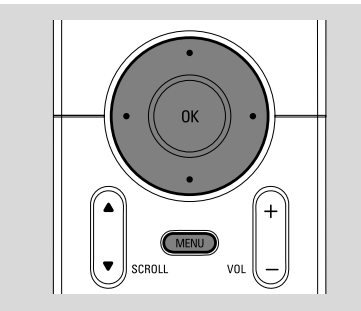

# **Construcción de una biblioteca musical en el Centro**

Vd. podrá construir su biblioteca musical en el disco duro del Centro, a través del **Extracción audio digital de CDs**, **Importación de pistas MP3/WMA desde el ordenador** y **Grabación desde una fuente externa**.

#### **¡IMPORTANTE!**

**– La grabación está permitida si no se infrigen el derecho de copyright u otros derechos de propiedad de terceras partes. – La grabación está restringida para los CDs codificados con tecnología de protección de algunas compañías discográficas.**

#### **Extracción audio digital de CDs**

Con el Centro WAC5, Vd. podrá extraer (rip) pistas audio CD desde sus CDs pregrabados y guardarlas como archivos MP3 en el disco duro del Centro. El servicio Gracenote<sup>®</sup> de reconocimiento de música permite a su aparato buscar entre la base de datos incorporada la información sobre la pista del CD (incluyendo álbum, artista, género, información de la pista). Permite categorizar adecuadamente las pistas CD extraídas (ripped) (por ejemplo, bajo Artistas, Álbumes, Géneros o Todas las pistas) y R también agrupar estas pistas con las pistas existentes en el disco duro. Para actualizar su base de datos del servicio Gracenote<sup>R</sup> de reconocimiento de música, consulte el manual **Conexión a su PC**

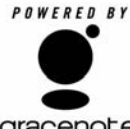

La tecnología de reconocimiento de música y la información relativa son proporcionadas por Gracenote<sup>®</sup>. Gracenote es el estándar de la industria en tecnología para el reconocimiento de música y el

aracenote. suministro del contenido relativo. Para

más información, visite www. gracenote.com. CD e información relativa a la música de Gracenote, Inc.,

CD e información relativa a la música de Gracenote, Inc., copyrightC 2000-2005 Gracenote. Gracenote CDDB Client Software, copyright 2000-2005 Gracenote. Este producto y su asistencia técnica pueden utilizar una o más de las siguientes patentes de EEUU: #5,987,525; #6,061,680; #6,154,773, #6,161,132, #6,230,192, #6,230,207, #6,240,459, #6,330,593, y otras patentes concedidas o en trámite. Servicios facilitados y/o dispositivo fabricado bajo licencia para Open Globe, Inc. Estados Unidos Patente 6,304,523.

Gracenote y CDDB son marcas registradas de Gracenote. El logo y el logotipo de Gracenote, y el logo "Powered by Gracenote" son marcas registradas de Gracenote.

#### **Para copiar un disco a velocidad rápida (predeterminado, para CD de audio y MP3/WMA)**

 $\bullet$  Introduzca un CD/CD-R(W) en la ranura de CDs del Centro, con los gráficos hacia arriba

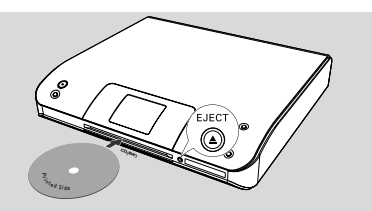

➜ El visualizador muestra: **Leyendo CD**. ➜ Aparece la lista de pistas

- **MP3/WMA:** Para entrar en la lista de pistas, pulse 2 sobre una carpeta de archivos señalada
- 2 En la pantalla con la lista de pistas, pulse **RECORD**

**→** Aparece la lista de casillas de pistas

- 3 Pulse **OK** una o más veces para seleccionar o anular la selección de las pistas que desea grabar (o **MARK•UNMARK** en el mando a distancia)
- Para seleccionar/anular la selección de todas las pistas, mantenga pulsado **OK** (**MARK• UNMARK** en el mando a distancia)

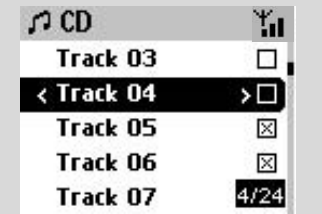

4 Para seleccionar la **Calid. grab**,

- a. Mantenga pulsado **STOP MENU** para que aparezca mostrada la pantalla del **MENU** (o en el mando a distancia, pulse **MENU** )
- b. Use los mandos de navegación  $\triangle$  o  $\nabla$  y  $\blacktriangleright$ para entrar en el menú de **Adjustes**
- c. En el menú de **Adjustes**, use los mandos de navegación  $\blacktriangle$  o  $\nabla$  y  $\blacktriangleright$  para seleccionar

5 Para iniciar la grabación, pulse **RECORD** ➜ El visualizador muestra **CD-Grab** y el nombre del álbum para la pista que está siendo grabada (se asignará un nombre de álbum por defecto, por ejemplo Album 001 si no se encuentra la información de la pista CD en la base de datos incorporada en el servicio Gracenote**®** de reconocimiento de música)

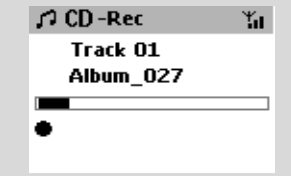

- **Español**
- ➜ Cuando se concluya el ripping el Centro regresará al modo **CD**

➜ En este momento todas las funciones estarán disponibles

6 Para realizar la extracción digital (ripping) de otro CD, repita el **Paso 1-5** anterior *(Se podrá realizar el ripping de hasta 8 CDs de modo consecutivo)*

7 Para detener la grabación, pulse **STOP/**<sup>Ç</sup>

#### **Para copiar un disco durante la reproducción (sólo CD de audio)**

● Durante la reproducción, pulse **RECORD** → La grabación y la reproducción se inicia a partir de la pista actual

# **O**

1 Siga los pasos del 1 al 3 de la sección **Para copiar un disco a velocidad rápida**

- <sup>2</sup> Seleccione una velocidad de grabación normal mediante
	- a. Mantenga pulsado **STOP MENU** para que aparezca mostrada la pantalla del **MENU** (o en el mando a distancia, pulse **MENU**)
	- b. Use los mandos de navegación  $\triangle$  o  $\nabla$  y  $\blacktriangleright$ para entrar en el menú de **Adjustes**
	- c. En el menú de **Adjustes**, use los mandos de navegación ▲ o ▼ y ▶ para seleccionar  **Veloc. grab**
	- d. Pulse los mandos de navegación  $\blacktriangle$  o  $\nabla$  y  $\blacktriangleright$ para seleccionar **Veloc. normal**

#### 3 Para iniciar la grabación, pulse **RECORD**

➜ Inicio de la grabación y la reproducción

→ El visualizador muestra el nombre del álbum de la pista que está siendo grabada.

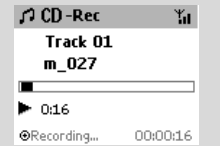

#### *¡IMPORTANTE!*

*– La conversión de las pistas extraídas (ripped) en archivos MP3 requiere cierto tiempo.*

– *Si se produce un fallo de alimentación durante la conversión, se perderán todas las pistas grabadas. Cambie el centro a modo de ECO POWER (modo de ahorro de energía) antes de desenchufar el cable de alimentación de la toma.*

#### **Cómo encontrar las pistas extraídas**

Después de concluida la conversión MP3, podrá localizar y reproducir las pistas extraídas en Albums.

#### 1 Seleccione la fuente **HD**

**2** En **Albums**, use los mandos de navegación  $\triangle$  o

 $\blacktriangledown$   $\gamma$   $\blacktriangleright$  para entrar en el álbum de las pistas grabadas.

– En el disco duro del Centro sólo podrá encontrar la pista completamente extraida (ripped)

#### **Importación de pistas MP3/WMA desde el ordenador**

El CD de Instalación en el PC suministrado contiene software para la Gestión de Media Digital (DMM). Le ayudará a organizar los archivos musicales en su PC y a importarlos al Centro WAC5. Para más información, consulte el archivo de ayuda de DMM. Consulte en el manual **Conexión a su PC** para aprender a instalar el software de DMM.

#### **Grabación desde una fuente Externa**

Se podrá grabar un máximo de 3 horas desde una fuente externa.

- **0** Compruebe que el aparato externo está adecuadamente conectado. (**Consulte Instalación, Conexión de un aparato adicional**)
- 2 En el modo **AUX**, inicie la reproducción desde la fuente externa (consultar **AUX**)

#### 3 Pulse **RECORD**

→ Se iniciará la grabación

- 4 Para detener la grabación, pulse **STOP/**Ç.
	- → La grabación quedará salvada en un archivo bajo **AUX** en **Albums**. Se le asignará un nombre al archivo, por ejemplo Aux\_xx (donde xx representa un número)

#### **Cómo encontrar su grabación**

- 1 Seleccione la fuente **HD**
- <sup>2</sup> En Albums, use los mandos de navegación ▲ o
	- 4 y 2 para entrar en **AUX**

#### *Consejos útiles:*

*– Podrá editar la información de las pistas mediante DMM.*

# **Mostrar la información sobre la pista**

1 Durante la reproducción, pulse**VIEW** una o más veces para entrar en la pantalla de reproducción

**→** El visualizador mostrará:

**en la parte superior:** su opción de disco duro HD (por ejemplo Lista de reproducción, Artista) **en la parte central:** nombre de la pista actual y alguna información sobre la pista

**en la parte inferior:** el tiempo de reproducción transcurrido

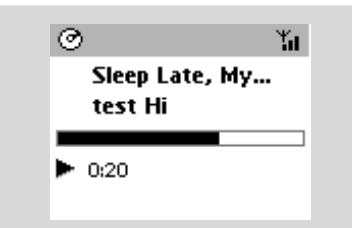

#### $2$  Pulse

➜ El visualizador mostrará información sobre la pista (por ejemplo, nombre de la pista, tipo de archivo, tamaño del archivo, índice de bits de los archivos mp3/wma)

#### 3 Pulse **VIEW** una o más veces para regresar a la pantalla de reproducción

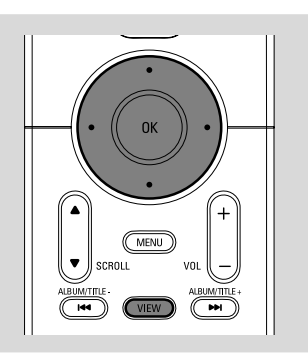

# **Moverse por la red WiFi del Centro y las Estaciones**

Hasta un máximo de 5 estaciones se podrán conectar al Centro WAC5. Mediante Wi-Fi, la música se puede mover entre el Centro y las Estaciones. Incluso en distintos lugares de su hogar, Vd. y su familia podrán disfrutar y compartir la música de modo sencillo.

#### **MUSIC FOLLOWS ME**

Mientras se mueve por su casa, permita que la música se mueva con Vd., entre el **Centro** y una

**Estación** o entre **Estación** y **Estación.**

#### *En la primera unidad (Centro o Estación), desde la que saldrá la música:*

- 1Durante la reproducción desde el disco duro HD, seleccione el álbum o la lista de reproducción que desea reproducir en el segundo aparato (consulte **Selección y búsqueda, Selección de un álbum o pista diferente**)
- Para iniciar la reproducción desde el punto seleccionado en la segunda unidad, pulse **OK** para detener la reproducción en ese punto ( $\circ$   $\blacktriangleright$  II en el mando a distancia del Centro; II el mando a distancia de la Estación)
- 2Pulse **MUSIC FOLLOWS ME** para activar esta función.

→ Aparece el icono

3 Para desactivar la función **MUSIC FOLLOWS ME**, pulse **MUSIC FOLLOWS ME** de nuevo o alguna tecla de otra función (por ejemplo

**SLEEP**  $\circ$  **4** / **b** / **A** / **v**)

**MUSIC FOLLOWS ME** quedará desactivado automáticamente si Vd. no activa la función **MUSIC FOLLOWS ME** en la segunda unidad antes de que transcurran 5 minutos.

#### *En la segunda unidad (Centro o Estación),donde continuará la música*

4 Compruebe que la segunda unidad están encendidos o en el modo de espera (consulte **Funciones básicas, Cambio al modo de espera/encender y selección de funciones**)

#### 5 Pulse **MUSIC FOLLOWS**

#### **MUSIC FOLLOWS ME** quedará automáticamente desactivado si Vd. no desactiva **MUSIC FOLLOWS ME** en la segunda unidad antes de que transcurran 5 minutos

**→ La música seleccionada se detiene en la** primera unidad y continúa en la segunda unidad. El icono  $\bigoplus$  desaparece.

→ Los modos de reproducción seleccionados (por ejemplo  $\Box$ ,  $\Box$ ) se mantendrán en la segunda unidad (consulte **Diferentes modos de reproducción: REPETICIÓN, ALEATORIA**)

6 Para detener la función **MUSIC FOLLOWS ME**, pulse **STOP/**■ en la segunda unidad.

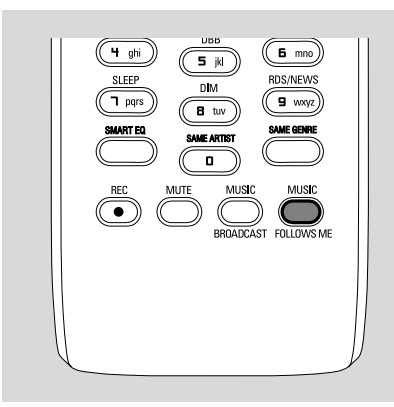

#### *Consejos útiles:*

Después de activar la función **MUSIC**

**FOLLOWS ME** en la segunda unidad, en la primera unidad:

*– compruebe que la primera unidad está*

*encendida o en el modo de espera.*

*– podrá seleccionar otras pistas o fuentes para la reproducción.*

#### **MUSIC BROADCAST**

#### **MUSIC BROADCAST** (RETRANSMISIÓN

DE MÚSICA) le permite retransmitir música desde el Centro a la Estación (es).

#### **En la(s) Estación(es)**

 $\bullet$  Compruebe que la Estación están encendidos o en el modo de espera (consulte **Funciones básicas, Cambio al modo de espera/ encender y selección de funciones**)

#### **En el Centro**

- <sup>2</sup> Durante la reproducción desde el disco duro HD, seleccione el álbum o la lista de reproducción que desea retransmitir a la(s) Estación(es)
- 3Pulse **MUSIC BROADCAST** para activar esta función

 $\rightarrow$  El icono  $\boxed{\ }$  aparece en el Centro y la(s) Estación(es), se inicia la cuenta atrás de 5 segundos.

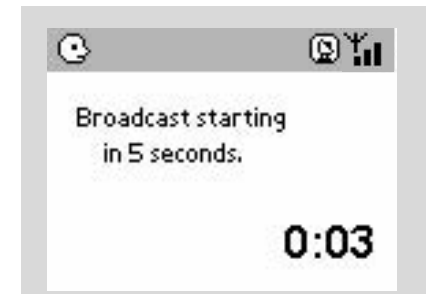

#### ➜ **En el Centro y la(s) Estación(es)**:

La música seleccionada se reproduce simultaneamente durante varios segundos después de transcurrida la cuenta atrás de 5 segundos

**→** Si falla la conexión con la Estación, el Centro intentará restablecer la conexión en la siguiente pista.

4Para que una estación abandone el modo de **MUSIC BROADCAST**, pulse **STOP/**Ç en la Estación

● Para retransmitir música a la estación de nuevo, deberá detener **MUSIC BROADCAST** en el Centro y después, activar **MUSIC BROADCAST** de nuevo en el Centro.

**Español**

# 5Para detener la función **MUSIC**

**BROADCAST**, pulse **STOP/ e**n el Centro

#### *Consejos útiles:* **MUSIC BROADCAST**

también se detendrá cuando:

*– conecte el Centro al modo de Espera o de Eco Ahorro;*

*– finalice el álbum o la lista de reproducción seleccionados*

# **Gestión de la estación**

#### **Añadir una estación**

Se podrá añadir una estación a la red Wi-Fi existente compuesta por el Centro y la Estación. En el Centro WAC5 se podrán conectar hasta 5 estaciones.

#### **En el Centro**

- $\bullet$  Encienda el Centro WAC5 y seleccione la fuente **HD**
- 2 Para seleccionar **Añadir nuevas emis.** en el Centro
	- a. Mantenga pulsado **STOP MENU** para que aparezca mostrada la pantalla del **MENU** (o en el mando a distancia, pulse **MENU** )
	- b. Use los mandos de navegación  $\blacktriangle$  o  $\nabla$  y  $\blacktriangleright$  para entrar en el menú de **Gestión emisoras**
	- c. En el menú de **Gestión emisoras**, use los mandos de navegación  $\blacktriangle$  o  $\nabla$  y  $\blacktriangleright$  para seleccionar
	- ➜ Entrará en el **Modo instal.**. Se inicia la búsqueda de la nueva estación.

→ Si está reproduciendo desde el disco duro HD, se detendrá la reproducción en la Estación anteriormente asociada.

#### **En la(s) Estación(es)**

3 Conecte la nueva estación al suministro eléctrico 4 Seleccione el modo **AUX** y entre en el **Modo instal.** del modo siguiente:

a. Pulse **MENU**

b. Use los mandos de navegación  $\blacktriangle$  o  $\nabla$  y  $\blacktriangleright$ para seleccionar **Modo instal.**

#### **En el Centro**

**5** Pulse **STOP/** ■ en el Centro cuando se hayan encontrado todas las estaciones

#### **Eliminación de una estación**

- $\bullet$  Encienda el Centro WAC5 y seleccione la fuente **HD**
- 2 Para seleccionar **Suprimir emisora** en el Centro
	- a. Mantenga pulsado **STOP MENU** para que aparezca mostrada la pantalla del **MENU** (o en el mando a distancia, pulse **MENU** )
	- b. Use los mandos de navegación  $\triangle$  o  $\nabla$  y  $\blacktriangleright$  para entrar en el menú de **Gestión emisoras**
	- c. En el menú de **Gestión emisoras**, use los mandos de navegación  $\triangle$  o  $\nabla$  y  $\rho$  para seleccionar
	- ➜ El visualizador del Centro mostrará la lista de estaciones conectadas
- **3** Pulse  $\blacktriangle$  o  $\blacktriangledown$   $\blacktriangledown$   $\blacktriangleright$  para seleccionar la estación que desea eliminar

#### **Visualización del estado de la estación**

- $\bullet$  Encienda el Centro WAC5 y seleccione la fuente **HD**
- 2 Para seleccionar el **Estado emis.** en el Centro a. Pulse **MENU** en el mando a distancia.
	- b. Use los mandos de navegación  $\blacktriangle$  o  $\nabla$  y  $\blacktriangleright$  para entrar en el menú de **Gestión emisoras**
	- c. En el menú de **Gestión emisoras**, use los mandos de navegación  $\blacktriangle$  o  $\nabla$  y  $\blacktriangleright$  para seleccionar
	- → El visualizador del Centro mostrará la lista de estaciones conectadas o que en algún momento han estado conectadas
- $\bullet$  Pulse  $\triangleright$  para visualizar la información de conexión

#### **Información sobre su WACS57**

- 1 Encienda el Centro WAC5 (o la Estación WAS700) y seleccione la fuente **HD**
- 2 Para seleccionar **Información** en el Centro o la Estación
	- a. Mantenga pulsado **STOP MENU** para que aparezca mostrada la pantalla del **MENU** (o en el mando a distancia, pulse **MENU** )
	- b. Use los mandos de navegación  $\blacktriangle$  o  $\nabla$  y  $\blacktriangleright$ para entrar en el menú de **Información**

➜ El visualizador mostrará: el nombre del Centro o la Estación, la versión del firmware y el espacio libre del disco duro (solo para el Centro)

#### **Firmware**

#### **Actualización del firmware**

El CD de Instalación en el PC suministrado contiene software de Gestión de Media Digital (DMM). Le ayudará a obtener las actualizaciones del Centro WAC5. Para más información, consulte el archivo de ayuda de DMM. Consulte el manual *Conexión a su PC* para aprender a instalar el software DMM.

#### **Recuperar el firmware anterior**

Después de actualizar el firmware del Centro, podrá recuperar su versión anterior si así lo desea.

- **1** En el modo HD del Centro, mantenga pulsado **STOP • MENU** (o en el mando a distancia, pulse **MENU** )
- $2$  Use los mandos de navegación  $\triangle$  o  $\nabla$  y  $\triangleright$  para entrar en el menú **Adjustes**
- **3** Pulse ▲ o ▼ y ▶ para seleccionar Firmware
- **4** Pulse ▲ o ▼ y ▶ para seleccionar **Restabl firmware**
- **5** Pulse ▲ o ▼ y ▶ para seleccionar Sí

#### **Reestablecer la conexión Wi-Fi**

Después de actualizar o recuperar la versión anterior del firmware del Centro, deberá reestablecer la conexión Wi-Fi entre el Centro y las Estaciones.

#### **En el Centro,**

- Seleccione el modo **HD** y después entre en el Modo instal. del modo siguiente::
	- a. Mantenga pulsado **STOP MENU** para que aparezca mostrada la pantalla del **MENU** (o en el mando a distancia, pulse **MENU** )
	- b. Use los mandos de navegación  $\triangle$  o  $\nabla$  y  $\blacktriangleright$ para entrar en el menú **Gestión emisoras**
	- c. En el menú de **Gestión emisoras**, use los mandos de navegación  $\blacktriangle$  o  $\nabla$  y  $\blacktriangleright$  para seleccionar **Añadir nuevas emis.**
	- **→** Se inicia la búsqueda de Estaciones

#### **En las estaciones,**

- Seleccione el modo **AUX** y entre en el **Modo instal.** del modo siguiente:
	- a. Pulse **MENU**.
	- b. Use los mandos de navegación  $\triangle$  o  $\nabla$  y  $\blacktriangleright$ para seleccionar **Modo instal.**

#### **En el Centro,**

Pulse **STOP** para salir de **Modo instal.** cuando el Centro ha encontrado todas las estaciones.

# **Discos reproducibles**

En este sistema, se podrán reproducir

- todos los CDs audio pregrabados (CDDA)
- todos los CD-Rs y CD-RW audio finalizados (CD de 12cm y 8cm, CD de 185 o 200 MB)
- MP3WMA-CDs (CD-Rs/CD-RWs con archivos MP3/WMA)

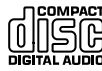

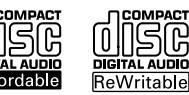

#### **¡IMPORTANTE!**

**– Este sistema ha sido diseñado para discos normales. Por ello, no debe utilizar ningún accesorio como un anillo estabilizador del disco o una hoja de tratamiento para el disco, etc.**

# **Sobre MP3/ WMA**

La tecnología de compresión musical MP3 (MPEG1 Audio Layer 3) y WMA (Windows Media Audio) reduce significativamente la información digital de un CD audio a la vez que mantiene la calidad de sonido del CD.

**Windows Media Audio**<sup>®</sup> es una marca **registrada de Microsoft Corporation.**

#### **Formatos compatibles:**

- Formato de disco ISO9660, Joliet, UDF (creado con Adaptec Direct CD v5.0 y Nero Burning ROM UDF v5.5) y CDs multisesiones
- MP3 con índice de bits (índice de datos): 32- 320 Kbps e índice de bits variable.
- CD-R/ CD-RWs de 12-cm 650Mb y 700Mb
- Directorio incluyendo un máximo de 8 niveles
- WMA versión 8 o anterior (máx. 192Kbps cbr)

#### **El sistema no reproducirá o no será compatible con los siguientes formatos:**

• Álbums vacíos: un álbum vacío es un álbum que no contiene archivos MP3/WMA, y que no aparecerá mostrado en el visualizador.

• Los formatos de archivos no compatibles se ignorarán. Es decir, por ejemplo los documentos Word o los archivos MP3 con extensión .dlf se ignorarán y no se reproducirán.

- Archivos WMA con protección DRM
- Archivos WMA en formato Lossless o VBR

#### **¡IMPORTANTE!**

**– Compruebe que los nombres de los archivos MP3 concluyen con .mp3.**

**– Para los archivos WMA con protección DRM, use Windows Media Player 10 (o versión más actual) para la grabación/ conversión de CDs. Visite www. microsoft.com para más información sobre Windows Media Player y WM DRM (Gestión Digital de Derechos de Windows Media).**

# **Reproducción de discos**

**1** Compruebe que el Centro está encendido o en el modo de espera (Consulte **Funciones básicas**)

2 Introduzca un CD/CD-R(W) en la ranura de CDs del Centro, con los gráficos hacia arriba

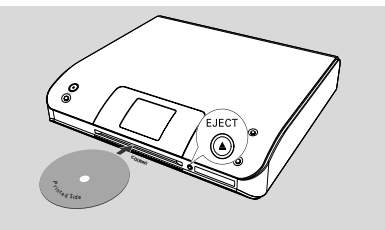

**→ Leyendo CD** aparece mostrado mientras el reproductor escanea el contenido de un disco. ➜ **Audio CD:** Aparece la lista de pistas (la información disponible de la pista aparece mostrada después de revisada la base de datos del Servicio Gracenote de Reconocimiento de Música)

**→ MP3/WMA:** aparece la lista de álbumes

#### *Consejos útiles:*

*– Si no ha organizado los archivos MP3/WMA en álbumes en el disco, se creará automáticamente un álbum "Others" (Otros) para todos esos archivos.*

*– Si el disco contiene pistas de CD de audio (CDDA) y archivos MP3/WMA, se creará automáticamente un álbum "CDDA" para todas las pistas de CD de audio.*

*– "All tracks" ("Todas las Pistas" aparece mostrado como un álbum para MP3/WMA CD.*

# **CD (solo en el Centro)**

- 3 Pulse una o más veces los mandos de navegación  $\blacktriangle$  o  $\nabla$  y  $\rho$  para seleccionar una pista
- **4** Pulse **OK** (o ▶)para iniciar la reproducción, si es necesario
- **MP3/WMA:** Pulse **OK** sobre un álbum señalado para iniciar la reproducción del álbum (o ► II en el mando a distancia del Centro; la tecla de Reproducción ► oen el mando a distancia de la Estación)
- **MP3/WMA:** Pulse **OK** sobre el álbum señalado **All tracks** para iniciar la reproducción de todas las pistas del disco (o ► II en el mando a distancia del Centro; la tecla de Reproducción ► oen el mando a distancia de la Estación)
- 5 Para realizar una pausa en la reproducción, pulse **OK** (o ▶ II en el mando a distancia del Centro; Å en el mando a distancia de la Estación). Para reanudar la reproducción, pulse el botón de nuevo (en el mando a distancia de la Estación, pulse la tecla de Reproducción  $\blacktriangleright$ )
- **6** Para detener la reproducción, pulse **STOP**
- 7 Para extraer el disco, pulse **EJECT** en el Centro

# **Selección y búsqueda**

 **Selección de un álbum o pista diferente**

- $\bullet$  Si fuera necesario, pulse reiteradamente  $\blacktriangleleft$  para mostrar las listas de opciones anteriores
- 2 Pulse reiteradamente los mandos de navegación  $\triangle$  o  $\nabla$  y  $\triangleright$  para seleccionar el álbum o la pista deseada.
- 3 Pulse **VIEW** para regresar a la pantalla de reproducción, si es necesario.

#### **Para seleccionar una pista distinta del ábum actual durante la reproducción**

● En la pantalla de reproducción, pulse breve y reiteradamente los mandos de navegación  $\triangle$  o ▼ para seleccionar la pista anterior o siguiente  $(0 \leq a \leq b)$  en el mando a distancia del Centro;  $\blacktriangleleft$ ,  $\blacktriangleright$  en el mando a distancia de la Estación)

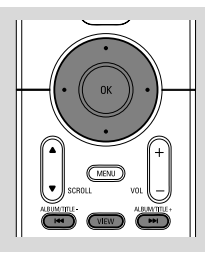

#### **Uso del salto rápido ▲ o** ▼

Use esta función para encontrar una opción (por ejemplo un álbum o una pista) en una larga lista de opciones.

Mantenga pulsados los mandos de navegación  $\blacktriangle$ 

 $\circ \blacktriangledown$  en la larga lista de opciones.

→ Saltará por las opciones más y más rápidamente

➜ Durante el salto a alta velocidad, la letra inicial de las opciones actuales aparece para una fácil identificación

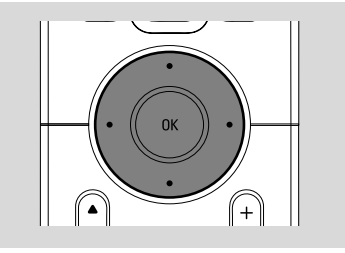

#### **Encontrar un pasaje dentro de una pista durante la reproducción**

- $\bullet$  En la pantalla de reproducción, mantenga pulsados los mandos de navegación ▲ o ▼ (o 4 o ¢en el mando a distancia del Centro; à / áen el mando a distancia de la Estación)
	- → El CD reproduce a alta velocidad.
- <sup>2</sup> Cuando identifique el pasaje deseado, deje de  $pulsar \triangle o \blacktriangleright (o \blacktriangleright \blacktriangleright)$ en el mando a distancia del Centro; 44 / Den el mando a distancia de la Estación)

→ Se reanudará la reproducción normal

# **Diferentes modos de reproducción: REPEAT, SHUFFLE**

- *–* reproduce la pista actual de modo continuo
- *–* repite todas las pistas (del álbum actual)
- *–* repite todas las pistas (del álbum actual) en orden aleatorio
- **15-** se reproducen pistas (del álbum actual) en orden aleatorio
- 1 Durante la reproducción, pulse una o más veces **REPEAT** o/ y **SHUFFLE** para seleccionar el modo de reproducción.
- 2 Para regresar a la reproducción normal, pulse **REPEAT** o **SHUFFLE** reiteradamente hasta que no se visualice ninguno de los modos.

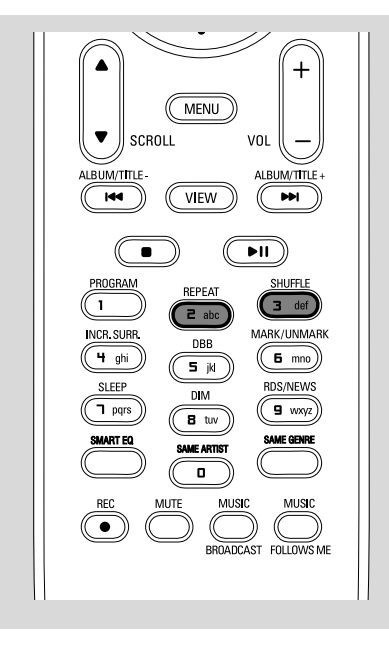

# **Mostrar la información sobre la pista**

- 1 Durante la reproducción, pulse**VIEW** una o más veces para entrar en la pantalla de reproducción
	- → El visualizador mostrará:
	- **en la parte superior:** CD

**en la parte central:** nombre de la pista actual y alguna información sobre la pista **en la parte inferior:** el tiempo de reproducción transcurrido

#### $\bullet$  Pulse

➜ El visualizador mostrará información sobre la pista (por ejemplo, nombre de la pista, tipo de archivo, tamaño del archivo, índice de bits de los archivos mp3/wma)

3 Pulse **VIEW** una o más veces para regresar a la pantalla de reproducción.

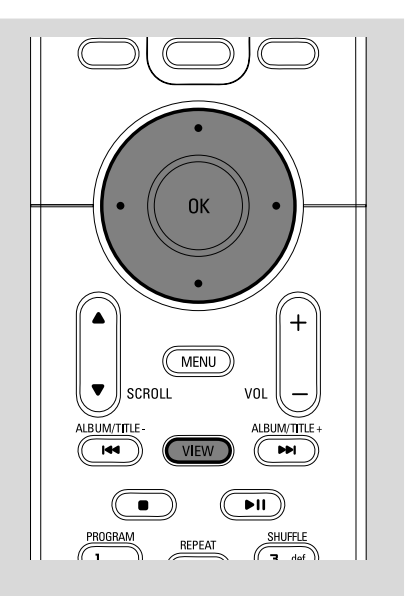

# **Sintonización de emisoras de radio**

- 1 Compruebe que el aparato está encendido o en el modo de espera (Consulte **Funciones básicas**)
- **2** Pulse **SOURCE** una o más veces para seleccionar Radio (en el mando a distancia, pulse **TUNER/AUX** una o más veces ) → Aparece la pantalla de reproducción. El visualizador muestra: **Radio,** la frecuencia de la emisora de radio y si está programada, un

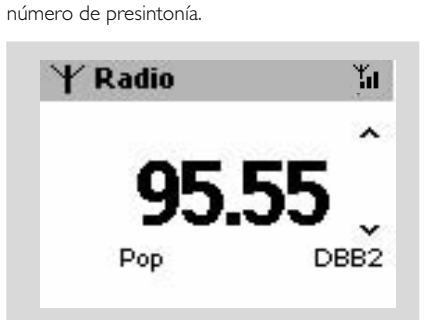

 $\bullet$  Mantenga pulsado  $\blacktriangle$  o  $\nabla$  hasta que la frecuencia del visualizador comience a avanzar. → La radio automáticamente sintoniza una emisora con suficiente potencia. Durante la sintonización automática el visualizador mostrará

#### **Buscando**

- **→ Cuando se reciba una emisora en estéreo Apa** aparecerá mostrado
- 4 Repita el paso **3** siempre que sea necesario hasta encontrar la emisora de radio deseada
- Para sintonizar una emisora de menor potencia, pulse  $\blacktriangle$  o  $\nabla$  breve y reiteradametne hasta conseguir la recepción óptima

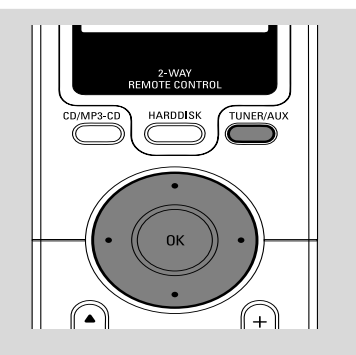

# **Programar emisoras de radio presintonizadas**

En la memoria se podrán programar hasta 40 emisoras de radio presintonizadas.

#### **Autostore: programación automática**

La función Autostore inicia automáticamente la programación de emisoras de radio a partir de la presintonía 1. Available stations are programmed in the order of radio frequencies.

- Para seleccionar **Almac. auto. radio**, a. Pulse **MENU**.
	- b. Use los mandos de navegación  $\blacktriangle$  o  $\nabla$  y  $\blacktriangleright$ para seleccionar
	- ➜ El visualizador mostrará: **Auto almac.**

#### **Espere...**

→ Después de memorizar todas las emisoras, automáticamente se reproducirá la primera presintonía de radio autoprogramada.

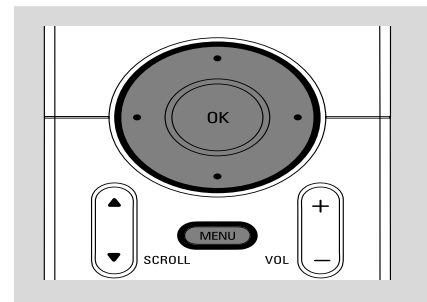

#### **Programación manual**

**1** Sintonice la emisora de radio deseada (consulte "**Sintonización de emisoras de radio**")

2 En el mando a distancia, pulse **Program** para memorizar la emisora.

**→** La emisora queda memorizada en la 1<sup>ª</sup> posición disponible de presintonías. El visualizador mostrará el número de presintonía.

3 Repita los pasos **1-2** para almacenar otras emisoras.

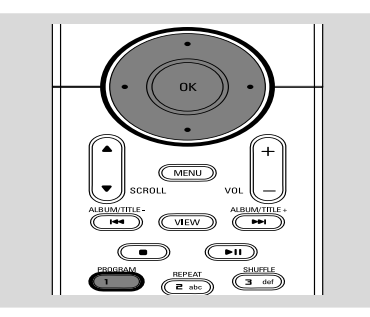

#### *Consejos útiles:*

— Si intenta memorizar más de 40 emisoras, la *nueva emisora sustituirá a la primera emisora presintonizada.*

#### **Escuchar una emisora presintonizada**

**■** Pulse < para entrar en la lista de presintonías

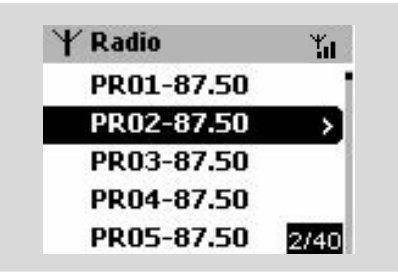

2 Use los mandos de navegación  $\blacktriangle$  o  $\nabla$  y  $\blacktriangleright$  para seleccionar la emisora deseada

# **AUX (Escuchar una fuente externa)**

A través del Centro o la Estación, podrá escuchar el sonido del aparato externo conectado

 $\bullet$  Compruebe que el aparato externo está adecuadamente conectado. (**Consulte Instalación, Conexión de un aparato adicional**)

- 2 Compruebe que el aparato está encendido o en el modo de espera (Consulte **Funciones básicas**)
- <sup>3</sup> Pulse **SOURCE** una o más veces para seleccionar **AUX** (en el mando a distancia, pulse **TUNER/AUX** una o más veces)
- 4 Para iniciar la reproducción, pulse la tecla **PLAY** del aparato conectado.
- 5 Para ajustar el sonido y el volumen, use los mandos del sonido en el aparato externo

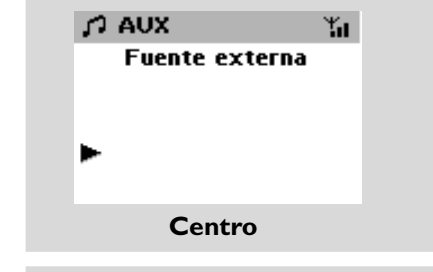

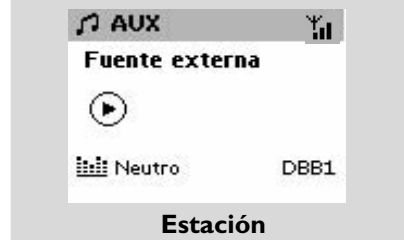

# **SLEEP**

Le permite seleccionar un periodo de tiempo después del cual desea que el Centro o la Estación pasen al modo de espera.

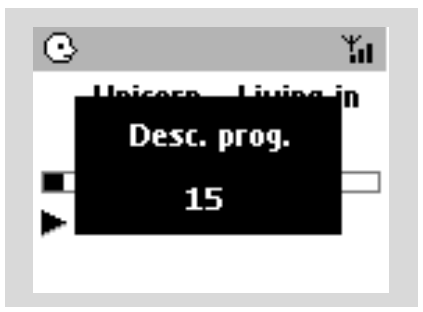

**Español**

1 En el mando a distancia, pulse **SLEEP** reiteradamente para seleccionar el periodo de tiempo deseado (en minutos): **→** El visualizador muestra progresivamente:

**Desc. prog** 15, 30, 45, 60, 90, 120, Desactivado **→** El visualizador muestra brevemente la opción seleccionada y regresa al estado anterior. El icono **Z<sup>Z</sup>**aparecerá.

2 Para visualizar el tiempo de la cuenta atrás hasta activar el modo de espera, pulse **SLEEP** de nuevo.

Para desactivar el temporizador de la función sleep, pulse **SLEEP** hasta que **Desc. prog Desactivado** aparezca mostrado

#### **o**

Pulse **STANDBY-ON**/ **ECO POWER** para activar el modo de espera del aparato (o  $\Phi$  en el mando a distancia)

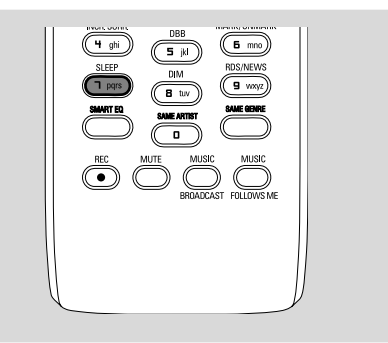

# **Reiniciar**

Si se desea, es posible recuperar la configuración de fábrica del Centro o la Estación (incluyendo la configuración de la red).

#### **Cuando se debe restablecer el Centro o la Estación:**

- Restablecer el centro o la estación ayuda a restaurar la conexión entre estos dispositivos.
- Para cambiar el modo de conexión entre el centro y el ordenador, debe restablecer el centro (consulte las opciones 1, 2 ó 3 en el manual de *Conexión a su PC*)
- 1 Compruebe que el aparato está encendido (Consulte **Funciones básicas, Cambio al modo de espera/encender y selección de funciones, Cambio a Eco Ahorro/ encender**)
- 2 Mantenga pulsado **STOP MENU** para que aparezca mostrada la pantalla del **MENU** (o en el mando a distancia, pulse **MENU** )
- $\bullet$  Use los mandos de navegación  $\bullet$  o  $\bullet$  y  $\bullet$ para entrar en **Adjustes**
- $\overline{4}$  Use los mandos de navegación  $\blacktriangle$  o  $\nabla$  y  $\blacktriangleright$ para entrar en **Restabl. Adjustes**
- **5** Pulse **A** o ▼ y ▶ para seleccionar **Sí.** → Se reiniciará el aparato. Aparecerá la pantalla de selección de idioma.
- 6 Seleccione el idioma deseado: *English, Français, Español, Nederlands, Italiano* y *Deutsch* ➜ El aparato entra en **Modo instal.** → Se inicia la búsqueda del Centro o las Estaciones. Se reestablece la conexión Wi-Fi

#### **Si se reinicia el Centro y no se reinician las Estaciones:**

- En las Estaciones, seleccione el modo **AUX** y entre el **Modo instal.** del modo siguiente: a. Pulse **MENU**.
	- b. Use los mandos de navegación  $\triangle$  o  $\nabla$  y
	- para seleccionar **Modo instal.**
	- **→** Las Estaciones comienzan a conectar con el Centro

#### **Si se reinicia la Estación y el Centro no:**

- En el Centro, seleccione el modo HD y después, entre en **Modo instal.** del modo siguiente:
	- a. Mantenga pulsado **STOP MENU** para que aparezca mostrada la pantalla del **MENU** (o en el mando a distancia, pulse **MENU** )
	- b. Use los mandos de navegación  $\triangle$  o  $\blacktriangledown$  y  $\blacktriangleright$  para entrar en el menú de **Gestión emisoras**
	- c. En el menú **Gestión emisoras**, use los mandos de navegación  $\blacktriangle$  o  $\nabla$  y  $\blacktriangleright$ para seleccionar **Añadir nuevas emis.**
	- **→** Se inicia la búsqueda de Estaciones

#### **Si se reinician el Centro y las Estaciones:**

● Realice lo mismo que en la primera conexión Wi-Fi (consulte **Instalación, Configuración de la conexión Wi-Fi entre el Centro y la Estación**)

#### **7** Si fuera necesario, pulse **STOP** ■ para salir del **Modo instal.** cuando se encuentren el Centro o todas las Estaciones.

#### **General**

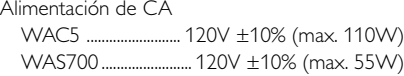

#### **Consumo eléctrico**

Activo

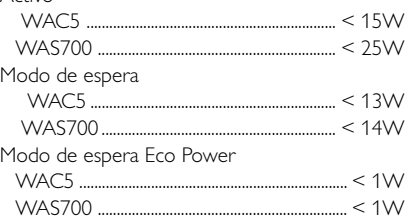

#### **Dimensiones (A x a x l)**

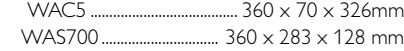

#### **Peso**

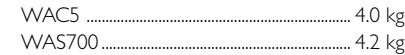

#### **LINE OUT (solo WAC5)**

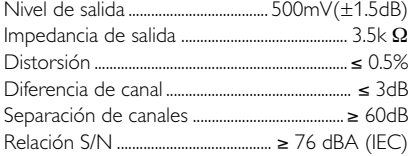

#### **Amplificador (solo WAS700)**

Potencia de salida WAS700 ..........................RMS 2 x 4W + 1 x 8W Respuesta de frecuencia ...... 50-16,000Hz, - 3dB Relación S/N ......................................... ≥ 72 dBA (IEC) Sensibilidad de entrada AUX/CDR IN ................................................ 500mV/1V Salida Impedancia de altavoces (WAS700) ...... ≥6 Ω (Panel) ≥12 Ω (Subwoofer) Impedancia de auriculares ...................... 32Ω -150Ω

#### **Inalámbrico**

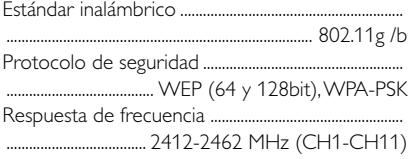

#### **Tuner (solo WAS700)**

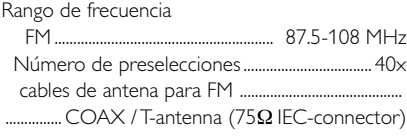

#### **Reproductor de CD/HDD (solo WAC5)**

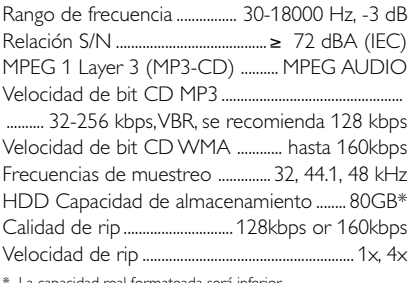

ad real formateada será inferior

#### *Las especificaciones y el aspecto externo están sujetos a cambios sin notificación previa.*

#### *ADVERTENCIA*

*¡No abra el sistema ya que hay el riesgo de recibir una sacudida eléctrica! El usuario no debe intentar reparar el sistema bajo ninguna circunstancia, ya que esto anularía la garantía.*

*Si ocurre una avería, en primer lugar compruebe los puntos detallados a continuación antes de llevar el sistema a que se repare. Si no es posible solucionar un problema siguiendo estos consejos, consulte al distribuidor o centro de servicio.*

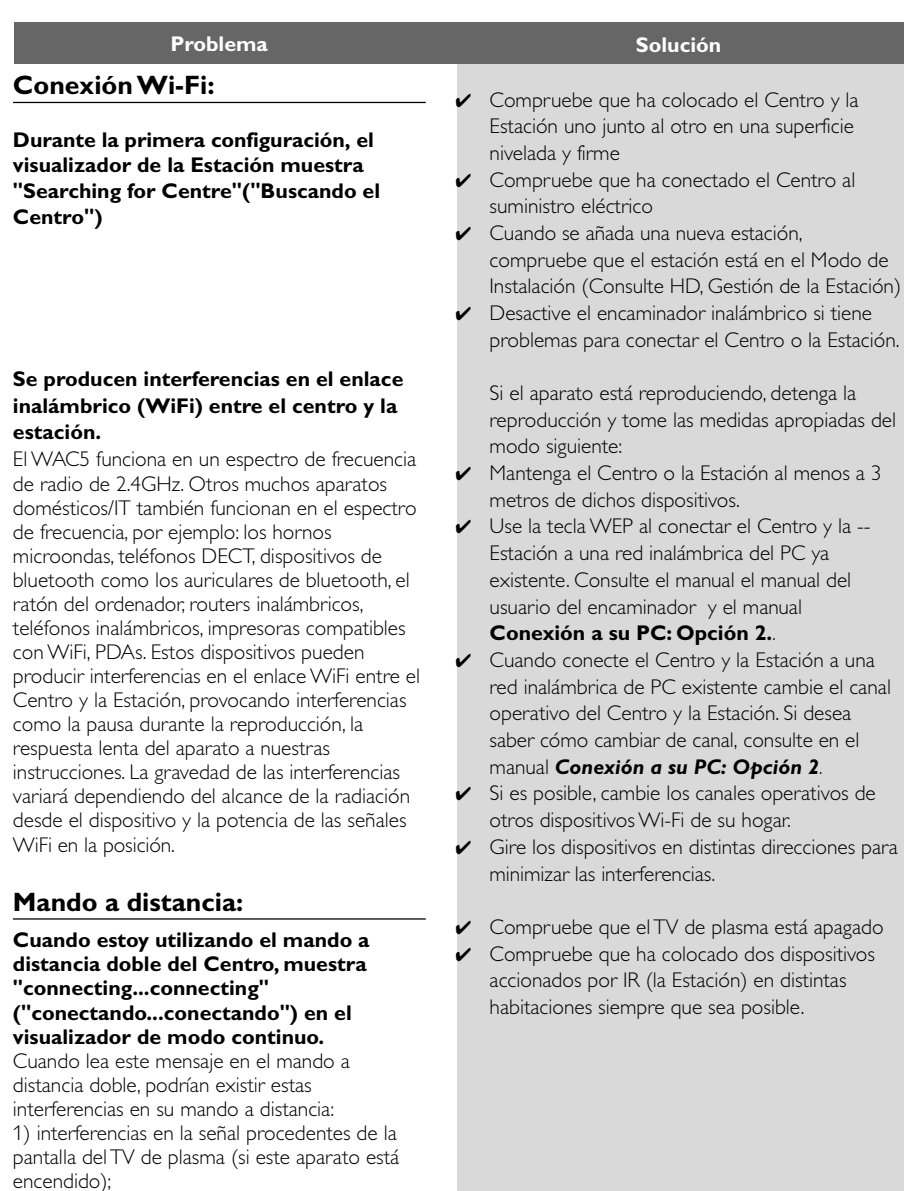

2) Conflicto entre las señales IR procedentes de una Estación cercanos

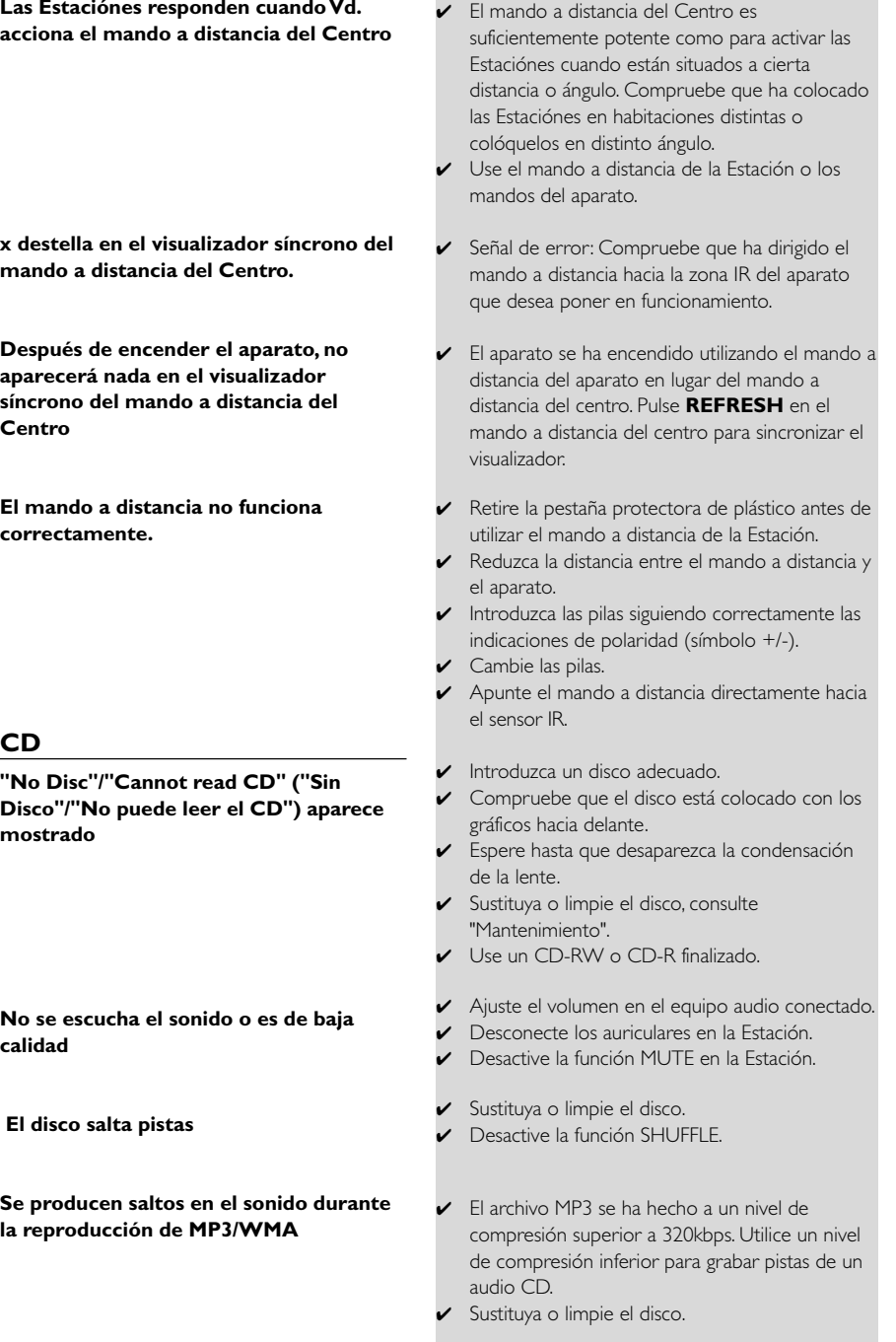

#### **Tuner**

#### **La recepción de radio es mala**

# **Siempre que el centro o la estación estén cerca de un PC, habrá muchas**

**interferencias en la recepción de radio.**

Esas interferencias se producen en la mayoría de productos con radio incorporada.

# **Instalación en la pared**

**¿Cómo debo instalar la Estación enla pared?**

- Si la señal es demasiado débil, ajuste la antena o conecte una antena externa para conseguir una mejor recepción.
- $\triangleright$  Incremente la distancia entre el aparato y su TV oVCR.
- ✔ Instale la antena de cable para FM para mejorar la recepción.
- ✔ Mantenga la Estación al menos a 1 metro del PC.
- ✔ Useel kit de montaje en pared incluido. Le recomendamos que una persona cualificada realice la instalación de los soportes en la pared antes de colocar la Estación, consulte el

#### **Apéndice: Cómo instalar la Estación en la Pared**

#### **Cómo instalar la Estación en la pared**

#### **¡IMPORTANTE!**

**– ¡Las instrucciones de la instalación en la pared deben ser utilizadas por solo por una persona con preparación para realizar la instalación en la pared! – Consiga que una persona cualificada le ayude a realizar la instalación en la pared, que incluye el uso del taladro para realizar los orificios en la pared, la instalación de los soportes en la pared, y la instalación de los aparatos en los soportes.**

**¿Qué se incluye en el kit de montaje en pared?**

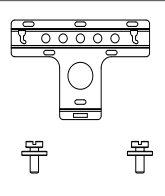

1x soporte de instalación

 2 x tornillos (para la instalación de la Estación)

#### **Qué más necesita**

- 6 x tornillos para ajustar el soporte de la Estación
- Herramientas para taladrar (un taladro eléctrico)

#### **Preparación**

- Para encontrar un lugar apropiado para la instalación, intente realizar las conexiones necesarias en la parte posterior y las conexiones Wi-Fi entre el Centro y la Estación (consulte el capítulo **Instalación**).
- Consiga que una persona cualificada le ayude a realizar la instalación en la pared, realizando lo siguiente:

– deberá evitar realizar daños innecesarios, y ser experto en fontanería, electricidad y otra información relevante sobre el interior de las paredes.

– dependiendo del material de las paredes, deberá decidir el tipo de tornillos necesarios para ajustar los soportes de instalación y soportar el peso de un Centro o Estación.

– según el tipo de orificios, deberá decidir qué herramientas para taladrar necesita.

– tomar cualquier otra precaución necesaria para el trabajo de instalación en la pared.

#### **Instalación de la Estación**

1 Sitúe el soporte en la posición elegida de la pared. Use un lápiz para marcar la posición en la que taladrar los orificios

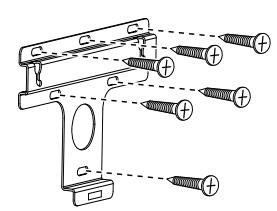

- 2 Realice los orificios con el taladro siguiendo las señales de la pared
- **3** Instale los soportes en la pared utilizando los tornillos adecuados (no suministrados)
- 4 Siguiendo la ilustración, ajuste los tornillos suministrados en la Estación utilizando un destornillador

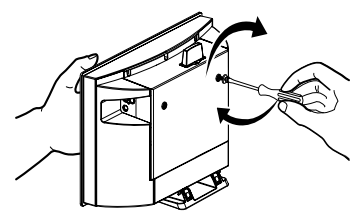

- 5 Para desmontar el pie de la Estación
	- a. Según la ilustración, mantenga pulsado los botónes **Lock**•**unlock**
	- b. Extraiga el pie para desmontarlo

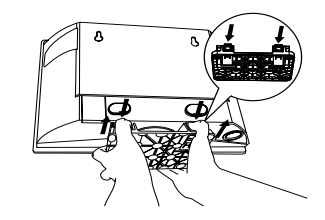

**6** Según la ilustración, enganche la Estación en su posición

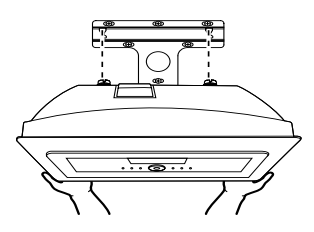

# **Un (1) año de mano de obra y de reparación de piezas (Instalación)**

**PHILIPS CONSUMER ELECTRONICS** garantiza este producto contra defectos en el material o en la mano de obra,

sujeto a las condiciones que se establecen a continuación:

#### **COMPROBANTE DE COMPRA:**

Para obtener la reparación garantizada del producto, debe presentar un comprobante de la fecha de la compra. Se considera como tal comprobante un recibo de venta o algún otro documento que indique tanto el producto y la fecha en que lo compró, como también el distribuidor minorista autorizado.

#### **COBERTURA:**

(Si se determina que este producto tiene defectos)

MANO DE OBRA: Durante un período de un (1) año desde la fecha de compra, Philips reparará o reemplazará el producto, según sea su criterio, sin ningún costo o pagará los cargos por concepto de mano de obra a la instalación de reparación autorizada de Philips (consulte los números de teléfono de servicio técnico de la garantía en la columna siguiente). Después de un período de un (1) año, Philips no será responsable de los gastos en que se incurra.

PIEZAS: Durante un período de un (1) año desde la fecha de compra, Philips proporcionará, sin ningún costo, piezas de repuesto nuevas o reacondicionadas a cambio de las piezas defectuosas. La instalación de reparación autorizada de Philips proporcionará el retiro y la instalación de la pieza de acuerdo con lo que indique la garantía de mano de obra específica.

#### **SIN COBERTURA DE GARANTÍA**

Su garantía no cubre:

- Los costos de mano de obra por la instalación o preparación del producto, el ajuste de controles del cliente en el producto y la instalación o reparación de los sistemas de antena externos al producto.
- La reparación del producto y/o el reemplazo de piezas debido a la instalación inadecuada, a conexiones hechas a un suministro de voltaje inadecuado, al abuso, descuido, mal uso, accidentes, reparaciones no autorizadas u otras causas que no se encuentren en control de Philips.
- Un producto que requiera modificación o adaptación para permitir su operación en cualquier país que no sea el país para el que se diseñó, fabricó, aprobó y/o autorizó o la reparación de productos dañados por estas modificaciones.
- Los daños al producto durante el envío cuando el empaque no ha sido el adecuado o los costos asociados con el empaque.
- La pérdida del producto en el traslado y cuando no se pueda proporcionar una firma que verifique el recibo.
- Un producto que se use para propósitos comerciales o institucionales (lo que incluye, entre otros, los de alquiler).
- Los productos vendidos TAL COMO ESTÁN o RENOVA-DOS.

#### **GARANTÍA DE ENVÍO**

En el caso que deba ocupar la garantía de envío para la reparación, envíe el producto en su caja y material de embalaje original a una instalación de servicio técnico autorizada de Philips para que lo reparen. Si no tiene la caja ni el material de embalaje original, embale el producto de manera profesional para enviarlo. Envíe el producto por una empresa de transporte rastreable. Cuando deba enviar el producto a Philips para que lo reparen, usted deberá pagar los costos del envío. Philips pagará los costos de envío al regresarle el producto.

#### **PARA OBTENER EL SERVICIO TÉCNICO DE LA GARANTÍA EN EE.UU., PUERTO RICO O EN LAS ISLAS VÍRGENES DE EE.UU...**

Comuníquese con el Centro de Atención al Cliente al: 1-888-PHILIPS (1-888-744-5477)

#### **PARA OBTENER EL SERVICIO TÉCNICO DE LA GARANTÍA EN CANADÁ...**

1-800-661-6162 (si habla francés) 1-888-PHILIPS (1-888-744-5477) - (si habla inglés o español)

LA REPARACIÓN O EL REEMPLAZO, SEGÚN LO DISPONE ESTA GARANTÍA, ES LA SOLUCIÓN EXCLUSIVA PARA EL CLIENTE. PHILIPS NO SERÁ RESPONSABLE DE LOS DAÑOS CASUALES O IMPORTANTES QUE INFRINJAN ALGUNA GARANTÍA EXPRESA O IMPLÍCITA SOBRE ESTE PRODUC-TO. CON EXCEPCIÓN DE LO QUE PROHÍBA LA LEY VIGENTE,TODA GARANTÍA IMPLÍCITA DE COMERCIABILI-DAD Y ADECUACIÓN PARA UN PROPÓSITO PARTICULAR EN ESTE PRODUCTO ESTÁ LIMITADA EN DURACIÓN A LO QUE ESPECIFIQUE ESTA GARANTÍA.

Algunos estados no permiten las exclusiones o la limitación de los daños casuales o importantes, ni permiten limitaciones sobre la duración de la garantía implícita, de modo que es posible que las limitaciones o exclusiones anteriores no se apliquen a usted. Además, si usted celebra un contrato de servicio con la sociedad PHILIPS en un plazo de noventa (90) días desde la fecha de venta, no se aplicará la limitación sobre la duración de la garantía implícita.

*Esta garantía le otorga derechos legales específicos. Usted puede tener otros derechos que varían entre los diferentes estados y provincias.*

**Philips, P.O. Box 671539, Marietta, GA. 30006-0026**